#### **DESIGN AND IMPLEMENTATION OF A "TRAN" MANAGEMENT SYSTEM**

**BY** 

**Tanmoy Kar Pappu ID: 211-25-928** 

The report is presented Fulfillment of the Requirements for the Degree of Master of Science in Computer Science and Engineering.

Supervised By

# **Mr. Raja Tariqul Hasan Tusher**

Senior Lecturer Department of Computer Science and Engineering Daffodil International University

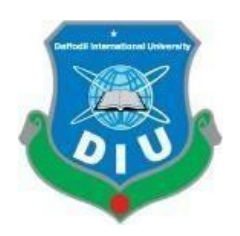

**DAFFODIL INTERNATIONAL UNIVERSITY DHAKA, BANGLADESH JANUARY 2022**

©Daffodil International University

#### **APPROVAL**

This Project/internship titled "**DESIGN AND IMPLEMENTATION OF A "TRAN" MANAGEMENT SYSTEM**", submitted by **Tanmoy Kar Pappu**, ID No: **211-25-928** to the Department of Computer Science and Engineering, Daffodil International University has been accepted as satisfactory for the partial fulfillment of the requirements for the degree of B.Sc. in Computer Science and Engineering and approved as to its style and contents. The presentation has been held on January 22 2022.

#### **BOARD OF EXAMINERS**

**\_\_\_\_\_\_\_\_\_\_\_\_\_\_\_\_\_\_\_\_\_\_\_\_**

Acolor

**Dr. Touhid Bhuiyan Professor and Head** Department of Computer Science and Engineering Faculty of Science & Information Technology Daffodil International University

**\_\_\_\_\_\_\_\_\_\_\_\_\_\_\_\_\_\_\_\_\_\_\_\_ Abdus Sattar Assistant Professor** Department of Computer Science and Engineering Faculty of Science & Information Technology Daffodil International University

morenn

**\_\_\_\_\_\_\_\_\_\_\_\_\_\_\_\_\_\_\_\_\_\_\_\_ Md. Riazur Rahman (RR) Assistant Professor** Department of Computer Science and Engineering Faculty of Science & Information Technology Daffodil International University

 $\overline{\phantom{a}}$ 

**Dr. Mohammad Shorif Uddin Professor**  Department of Computer Science and Engineering Jahangirnagar University

**Internal Examiner**

**Chairman**

**Internal Examiner**

**External Examiner**

# **DECLARATION**

I hereby declare that this project has been done by me under the supervision of **Mr. Raja Tariqul Hasan Tusher** Senior Lecturer, Department of Computer Science and Engineering (CSE). I also declare that neither this project nor any part of this project has been submitted elsewhere for award of any degree or diploma.

#### **Supervised by:**

**Mr. Raja Tariqul Hasan Tusher**  Senior Lecturer Department of Computer Science and Engineering Daffodil International University

#### **Submitted by:**

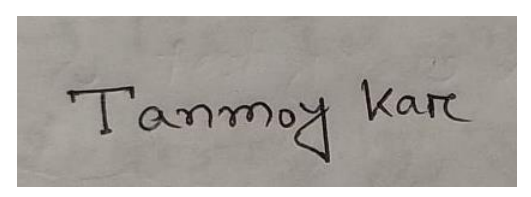

**Name: Tanmoy Kar Pappu**  ID: 211-25-928 Department of CSE Daffodil International University

# **ACKNOWLEDGEMENT**

First, we must admit that this project could not even be scarcely done if without the help of adequate people in respective sectors of our project, proper guidance from our supervisor and of course the grace of almighty Allah.

I grateful and wish our profound our indebtedness to **name of Mr. Raja Tariqul Hasan Tusher.** Senior Lecturer, Department of Computer Science and Engineering (CSE). Deep Knowledge & keen interest of our supervisor in the field of "**Web Development**" to carry out this project. His endless patience, scholarly guidance, continual encouragement, constant and energetic supervision, constructive criticism, valuable advice, reading many inferior drafts and correcting them at all stage have made it possible to complete this project.

I would like to express our heartiest gratitude to **head of department name**, Professor and Head, Department of CSE, Daffodil International University, for his kind help to finish our project and to other faculty member and the staff of CSE department of Daffodil International University.

I would like to thank our entire course mate in Daffodil International University, who took part in this discuss while completing the course work.

Finally, my deepest gratitude goes towards our parents for their continuous support and utter belief in us which ultimately led us towards the completion of this project.

# **ABSTRACT**

"DESIGN AND IMPLEMENTATION OF A "TRAN" MANAGEMENT SYSTEM" is the title of this project. The Tran management system aids in the efficient distribution of Tran. Everyone who helps Tran eliminates the need to go door to door collecting money, food, and clothing to donate to the less fortunate. Many times, people require Tran in an emergency and require it immediately. However, due to a proper management system, it takes a long time to collect money and give it to the needy, and they are unable to meet their needs in a timely manner, thus they suffer greatly. We will use this website to support Bangladeshi people by making donations to low-income individuals who are disproportionately affected by this scenario. They will receive a proper donation at the appropriate time and in the appropriate manner as a result of this.

# **TABLE OF CONTENTS**

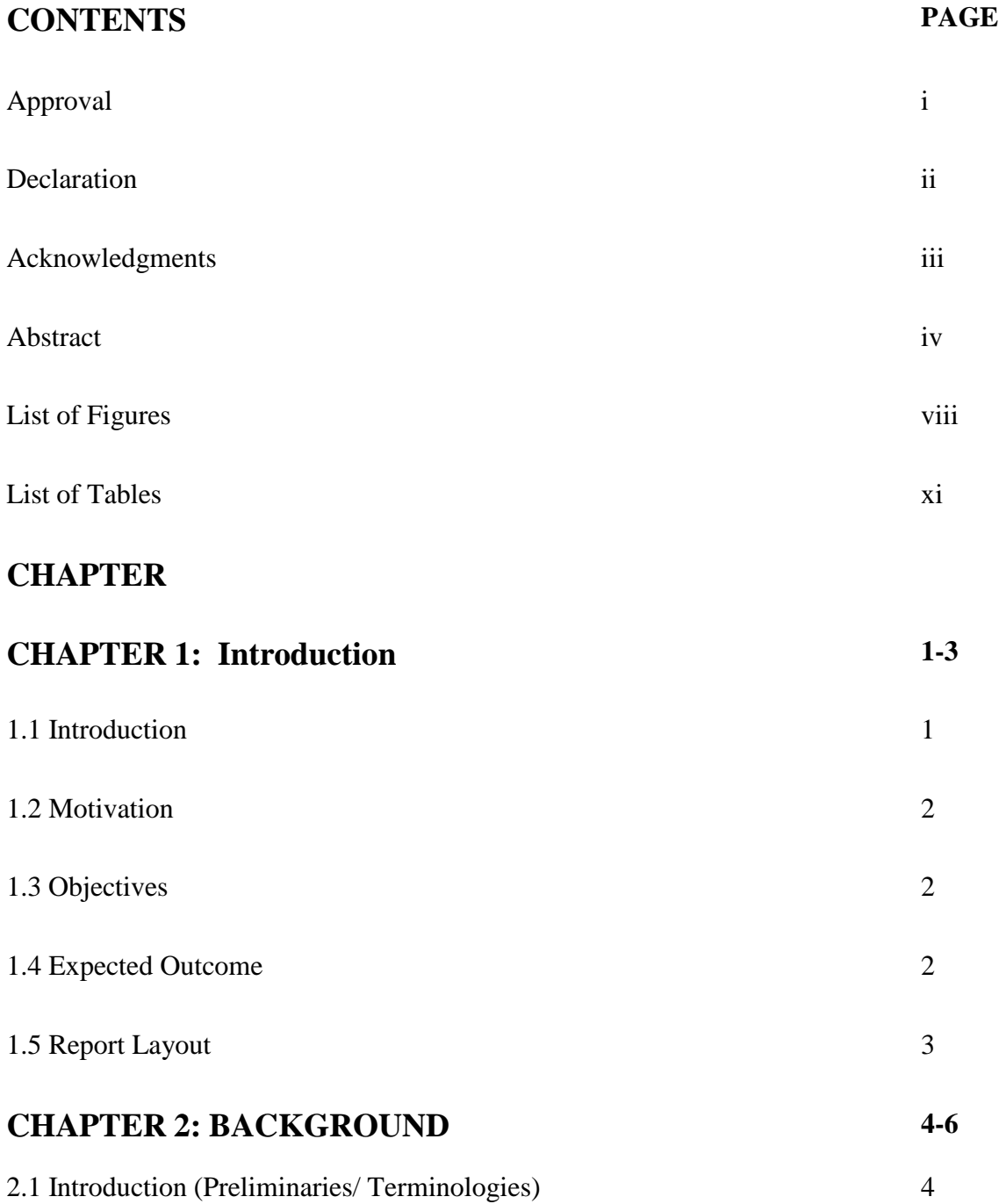

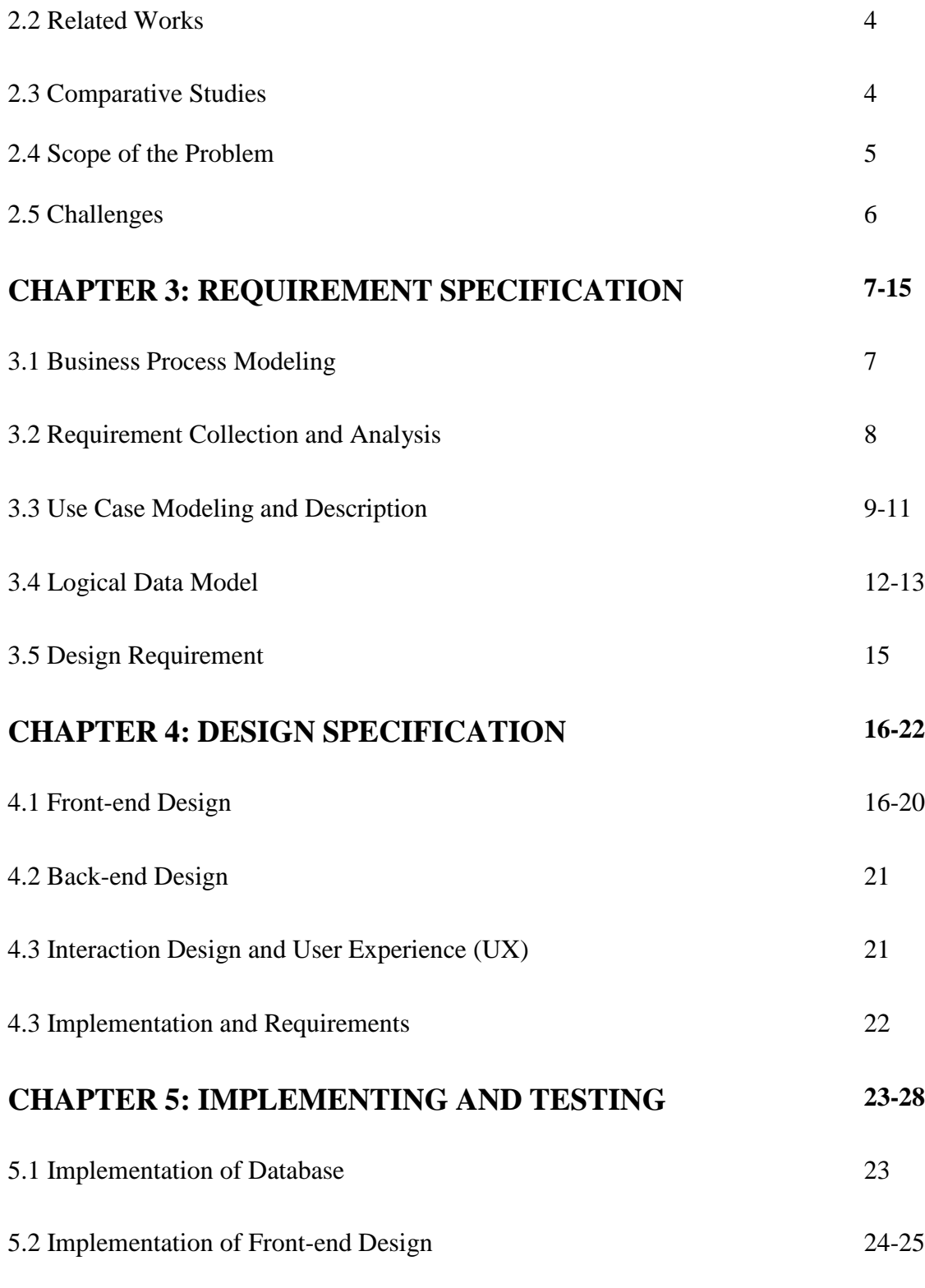

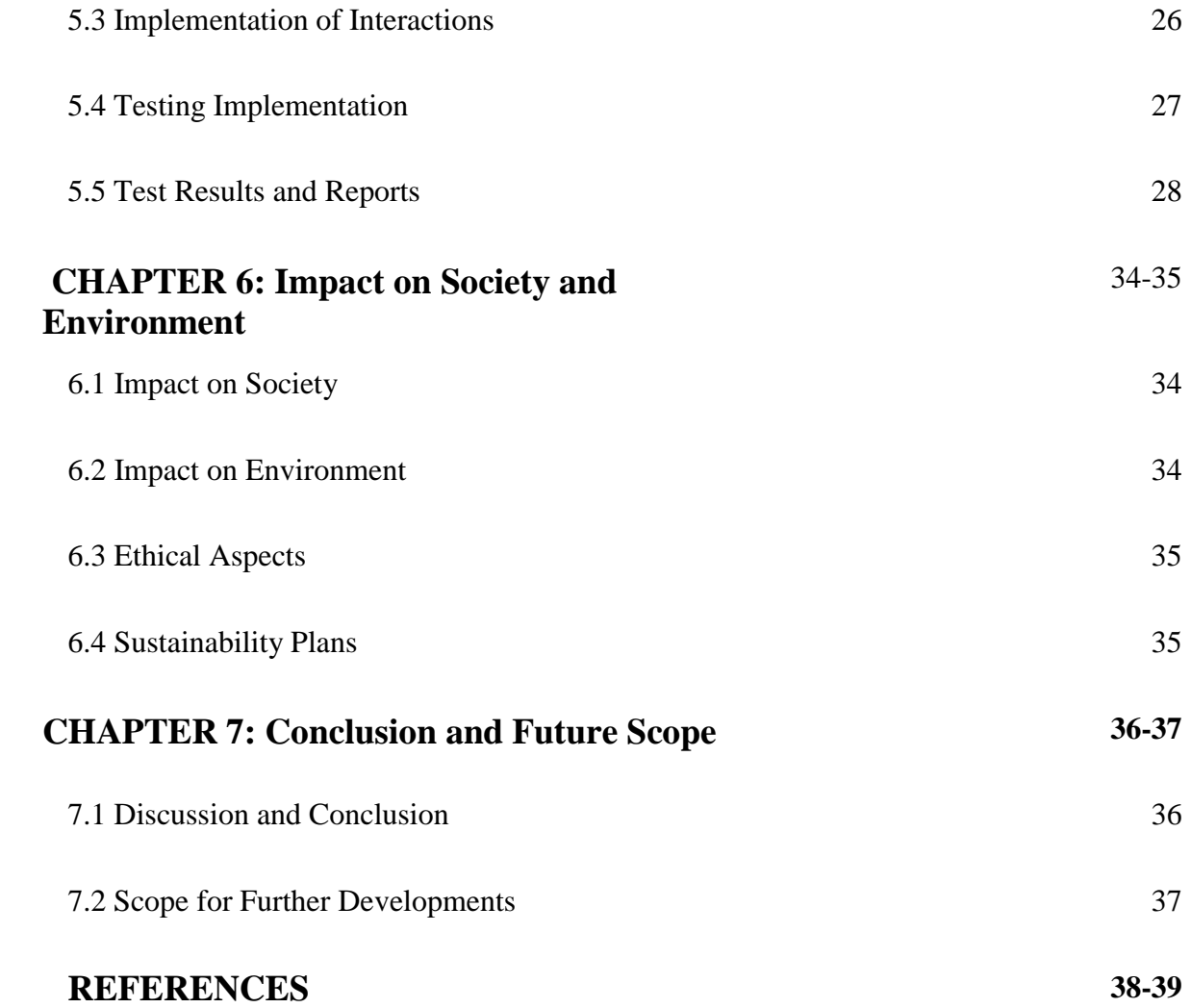

# **LIST OF FIGURES**

### **FIGURES PAGE NO**

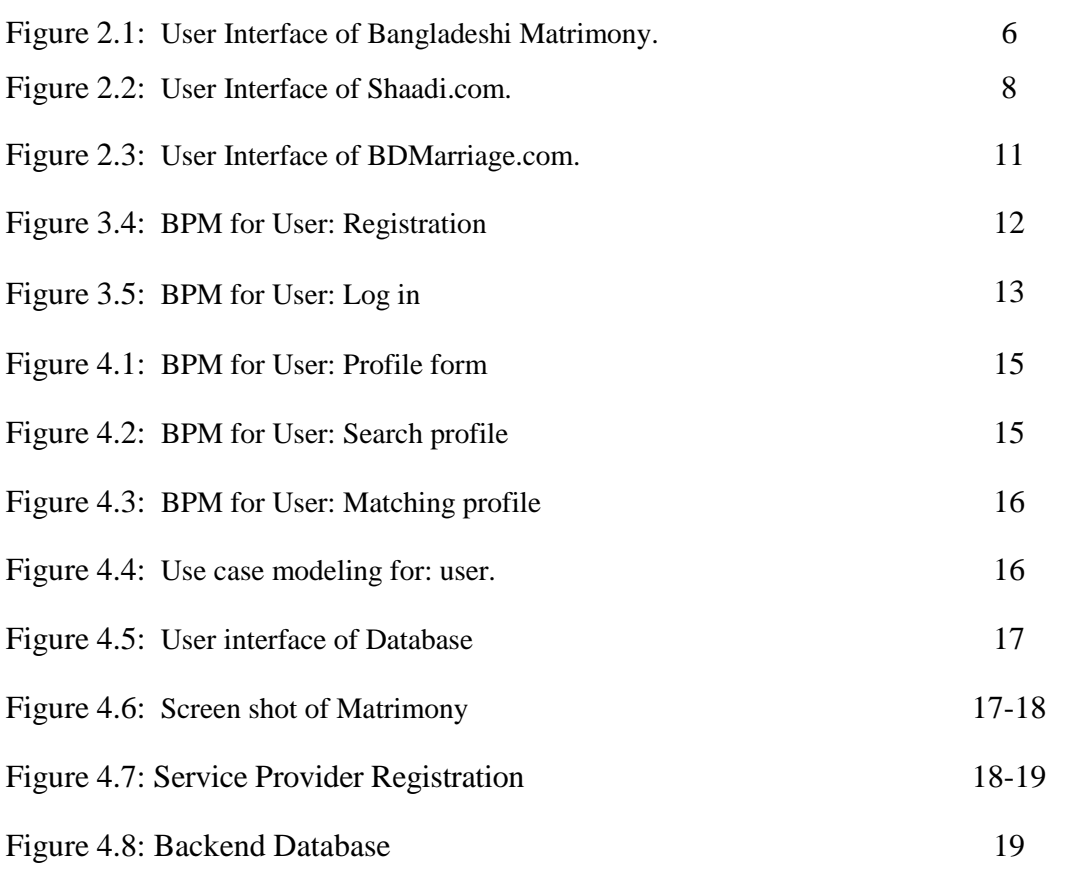

# **LIST OF TABLES**

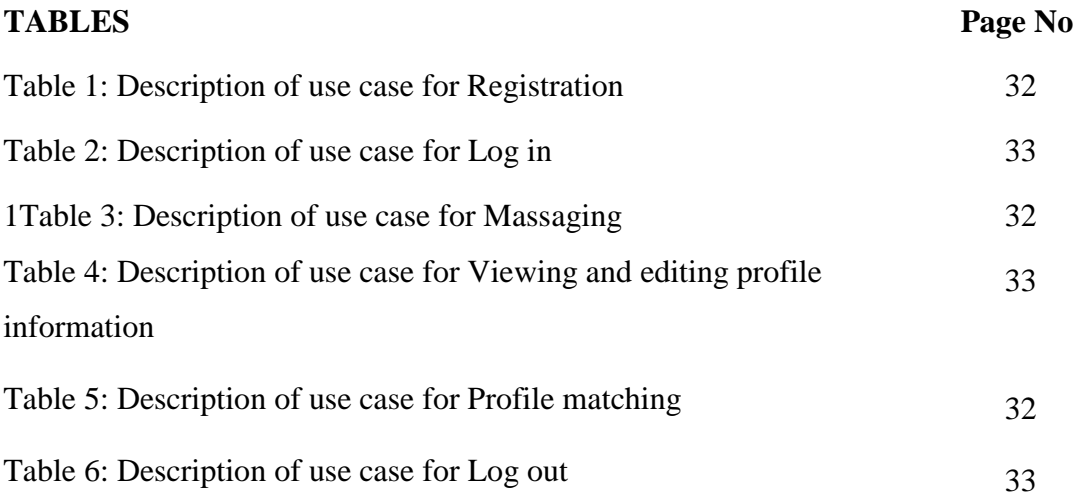

# **CHAPTER 1 INTRODUCTION**

### **1.1 Introduction**

Tran management system is an online donation system that allows us to donate to those who are low-income or in need. There are three types of users in this system: registered users, donor users, and club users. New users can use this by signing up for an account or registering on the website. They can do anything once they've enrolled; otherwise, they won't be able to do anything. This is a web-based program.

### **1.2 Motivation**

The manage system is utilized for a tran management system's donation management process and operations. The method is used to collect food, money, and clothing, as well as to distribute tran to those in need. Because tran is not effectively distributed in our country. We make sure that the system can be updated in the future as we design it.

# **1.3 Objectives**

The system is designed to help those who are in desperate need of assistance. At any time, anyone can register there. Our system's objectives are as follows:

- Anyone can make a gift.
- Donation
- Online registration and payment.
- The system can be managed by the administrator.
- Organizers have complete command over the system.
- Managing registrations.

### **1.4 Expected Outcomes**

The system is designed to assist both poor and needy people. We are currently during a Covid19 pandemic. As a result, employing this technique can assist people in escaping this scenario. Tran is to create an e-Information about the supporters and affiliations that are associated with donating various items such as food, money, or clothing. Any individual who is interested in donating can do so using this application, and any organization that wishes to register with this site can do so as well. Furthermore, if any large client wishes to generate interest for a gift, he can use this site as well. The rule authority is the head, who has the authority to extend, cancel, and change the rules at any time.

#### **1.5 Project Management and Finance**

Project management requires extremely few people under this approach. All processes and activities can be managed by the administrator or organizer. The system requires less financial assistance. This system has a low cost since it requires less team administration and has a low maintenance cost.

#### **1.6 Report Layout**

We can learn a lot of things throughout our graduation and apply them in our daily lives. As a result of developing this system, we will be able to put our ideas into practice for the benefit of humanity. The system is our idea that comes to life when it is put into action. Our task's first chapter includes an introduction, objectives, motivation, expected outcome, and report design. The second component contains the following sections: Project Introduction, Related Works, Comparative Studies, Issue Scope, and Task Challenges. Use Case Modeling and Description, Logical Data Model, and Design Requirements are all covered in our third section on Requirement Specification. The fourth chapter depicts our entire site, including Design Specifications such as Frontend Design, Backend Design, Interaction Design and UX, and Implementation Requirements. Implementation and testing are the topics of our fifth section. Database implementation, frontend design, interactions, testing implementation, and test results and reports are all included. The final portion contains the completion of the entire task. This report discusses our web framework, including its purpose, design, and implementation.

#### **CHAPTER 2**

### **BACKGROUND**

#### **2.1 Introduction**

The complete adventure has been planned to use the scattered client worker enlistment advancement as a major consideration. Tran is to create an e-Information about the supporter and connections associated with donating various items like as food, cash, or clothing, among other things. Any person who is excited about contributing can enroll themselves with this application, if any affiliation has to select itself with this site. In addition, if any general client wishes to arouse passion for blessing, he, too, can benefit from our website. Supervisors are versatile because they have the authority to enhance, eliminate, and alter at any time. The errand was designed with a viewpoint on a ringed building and a unified information base limit. The application for the data limit has been prepared. All the UIs were arranged using HTML, CSS, and Bootstrap, thanks to the work of MS-SQL Server. The "SQL Connection" system is used to create the database structure. The security and information security tests have been granted a significant judgment for appropriate use.

#### **2.2 Preliminaries/Terminologies**

There are four panels in the system: one for the administrator and three for the users.

- Donor panel
- Club panel
- Registered user panel

are the many types of user panels.

Only admins or organizations have access to the admin panel. Food, money, and clothing can all be donated by the donor panel. Club panel members can give and receive donations; however, in order to receive a donation, they must submit a request to the admin with a valid reason. A registered user can also donate and receive donations for a good cause. The admin approves all requests after confirming all the provided information. The user panel, donor panel, club panel, and admin dashboard can be shown in figures 2.2.1, 2.2.2, 2.2.3, and 2.2.4.

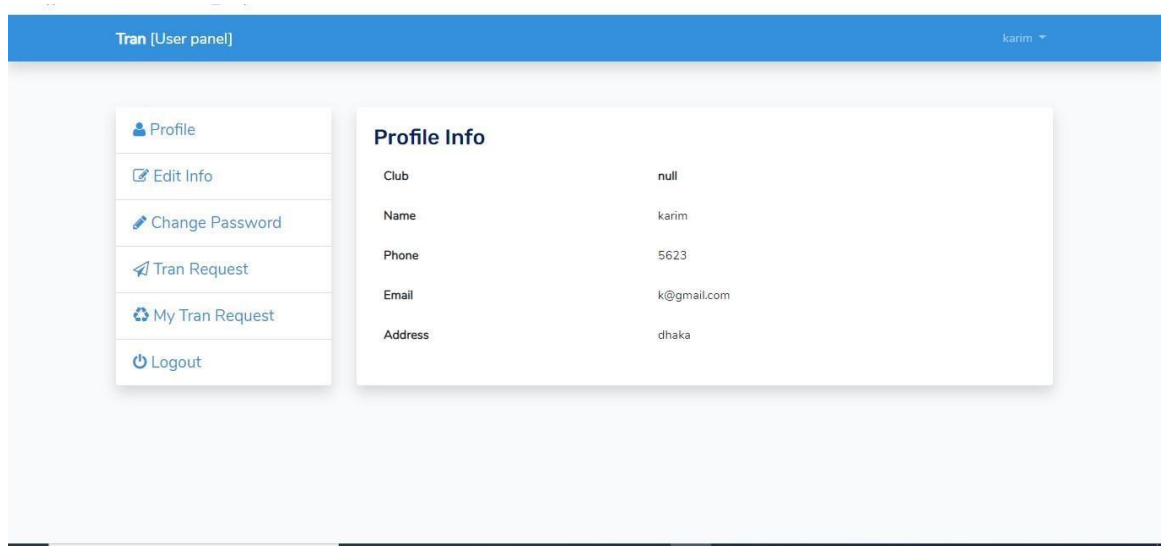

Fig 2.2.1: User Panel

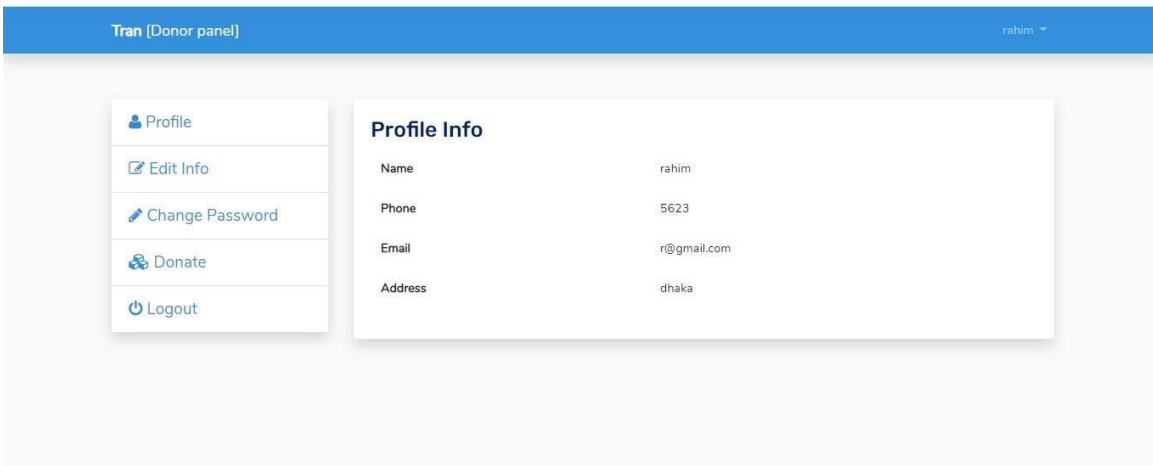

Fig: 2.2.2: Donor Panel

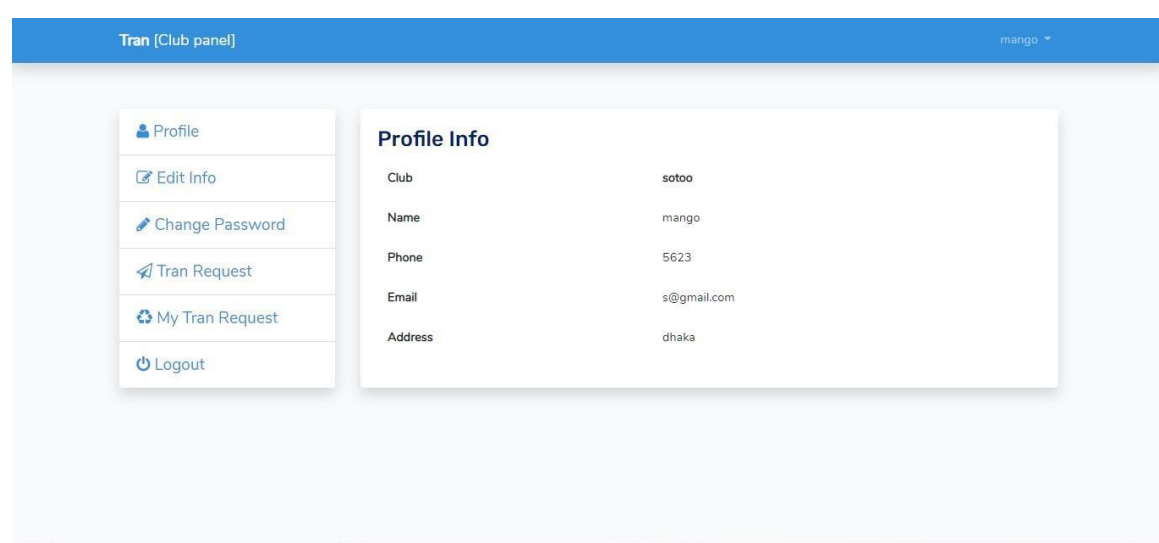

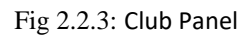

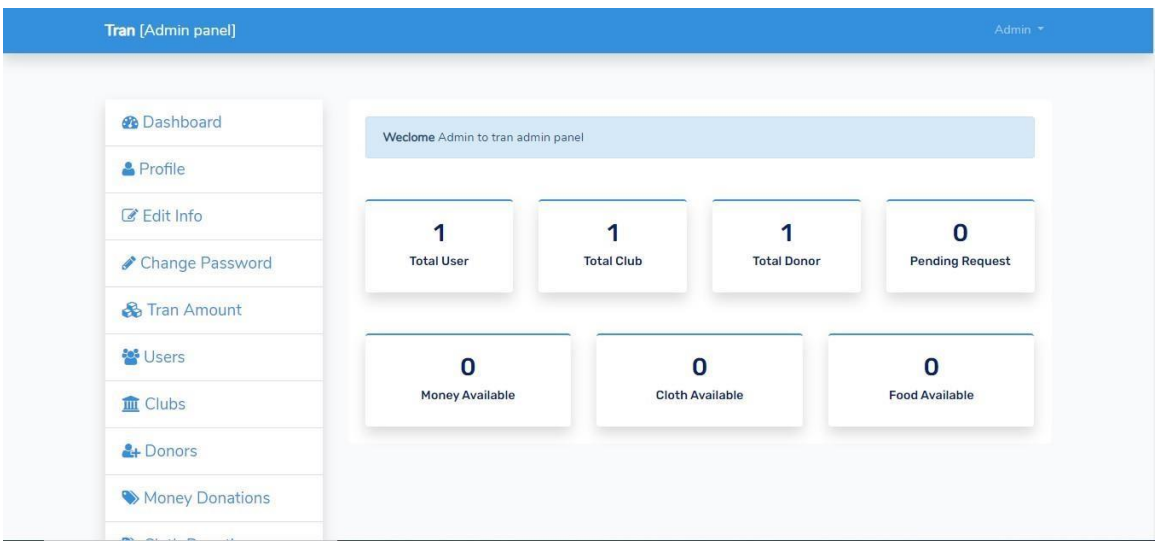

Fig 2.2.4: Admin Panel

# **2.3 Related Works**

There are lot of websites who are trying to do the same thing. Start Some Good, Website Charity, FundRazr, Transparent Hands, Charity Navigator, Network for Good etc.

### **2.4 Comparative Analysis**

There are websites like this all around the world. Those are attempting to accomplish the same work for the same individuals. When we look for those sites to acquire inspiration, we aim to come up with something unique that isn't similar to what's already out there. We devised a mechanism that is not overly complicated. Admin panels are simple to use, and one administrator may manage the entire system. In comparison to other sites, the other features are likewise quite simple to use. In comparison to other sites, we attempt to make ours more secure.

# **2.5 Scope of the Problem**

There may be issues with the system we created.

- There will be no use of Web Services or Remoting.
- Less Safety
- Inability to upload and download the most recent updates.
- When the errand is still in progress, there is a risk of a mix-up and loss of data.
- There is no true coordination between the many applications and users.

# **2.6 Challenges**

Challenges are a part of our everyday lives. For this endeavor, we've had to deal with a lot of adversity. Many details about a club must be added, which is exceedingly difficult to compute. Collecting accurate club information was another arduous task. The most difficult element was creating a standard web app. The question of user pleasure and trust is the most significant challenge. Users may forget their login or password, or they may wish to alter their information. Things' also a difficulty to make it easier for the user. Then the payment method is far more complicated to implement. Then it becomes considerably more difficult to obtain the donor's opinion.

# **CHAPTER 3 REQUIREMENT SPECIFICATION**

### **3.1 Business Process Model:**

The project's business process model is shown in Figure 3.1.1. The MVC model's context has been built in this project. Model view controller (MVC) is a type of model view controller. MVC is a type of product engineering that separates the space/application/business logic from the rest of the user interface. It accomplishes this by dividing the app into three sections: model, view, and regulator. This cycle is an important part of our business, and we use it to track everything we do.

It is a description of a business venture. In this cycle, we create a framework's work process. Give all the details and make the project more manageable and justifiable.

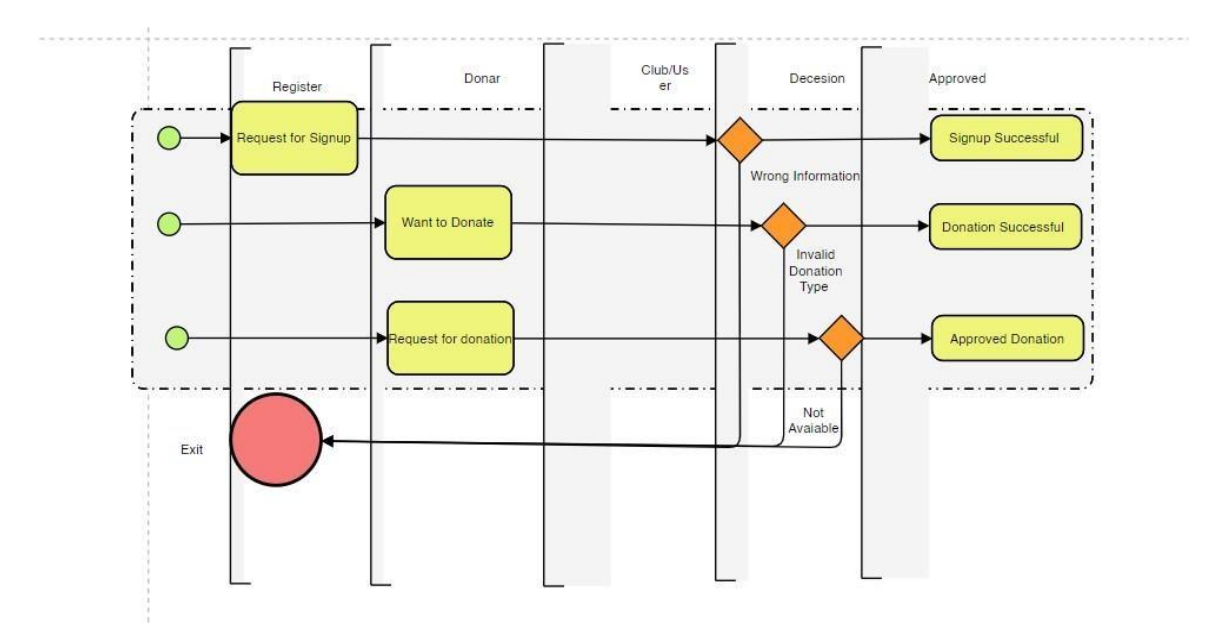

Fig 3.1.1: Business 'Process Model

#### **3.2 Requirement Collection and Analysis:**

It is a charitable project. As a result, we needed to speak with several organizations and try to figure out how to make this happen.

We made this invention possible for the firm wants of all, as expressed by the list of many associations. We've taken steps to make it as easy as possible for everyone to access this innovation.

That is why we must speak with ordinary people and give weight to their opinions. The first stage in a cycle is to gather information and examine it. Some essential assortments are roared: -

- Create a Donors Option and add nuances to the data.
- Create a Club Option and data nuances.
- Create a Normal User and data on subtleties.

Satyasandha, a non-profit organization, has told us that after this initiative is completed, they would be able to easily speak with helpless individuals and assist them.

#### **3.3 Use Case Modeling and Description:**

We required to make a use case diagram before starting this project. The project's use case diagram is shown in Figure 3.3.1. It has greatly aided us in clarifying the project's functionality. It emphasizes the project's interaction between the donor club and the user. The entire system's operation and stages were made clear. We've made it easier for ourselves by concentrating everyone's work and giving them more access. Who will work on it, how they will work on it, and who will have how much access are all well outlined.

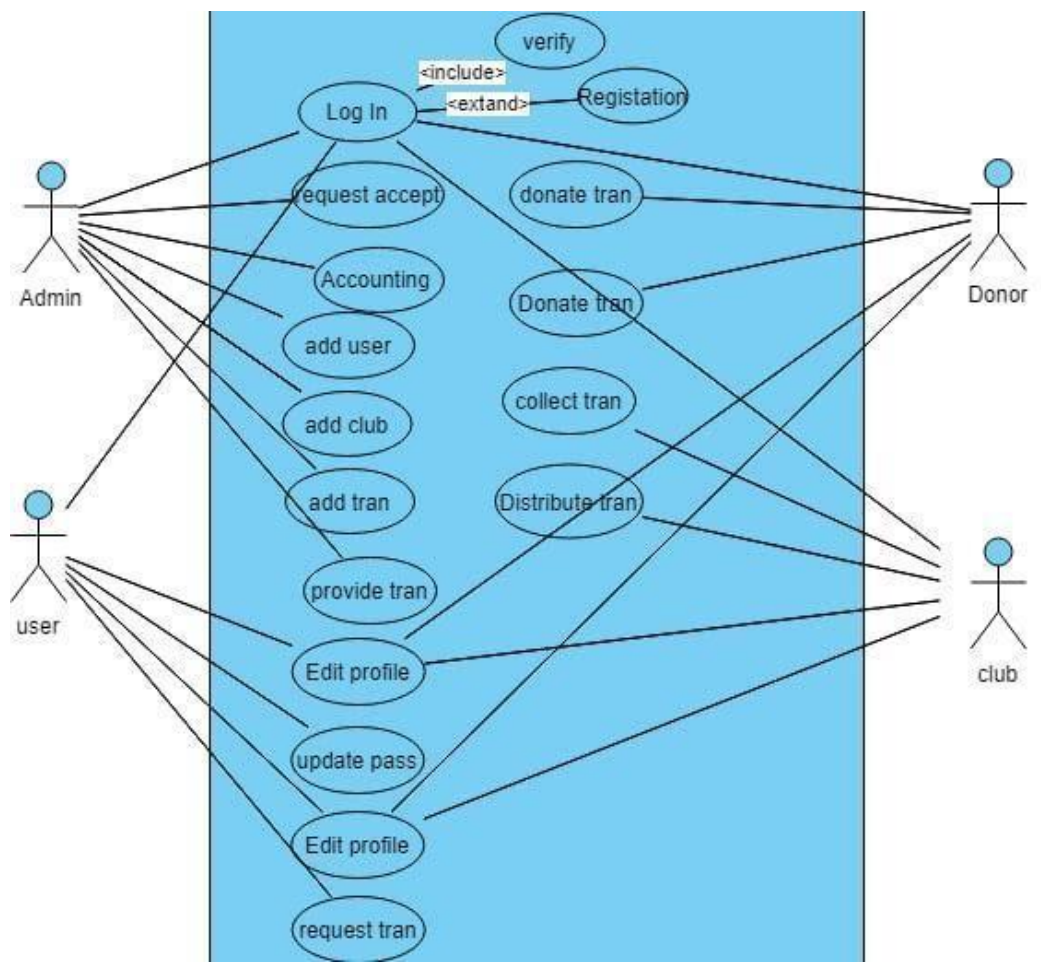

Fig 3.3.1: Use Case Modeling

# **3.4 Logical Data Model**

The logical data model for this project is depicted in Figure 3.4.1. Every necessary piece, ascribes, key gatherings, and connections that relate to project data and characterize project rules are included in the logical data model. We've identified the substance names, trait names, and relationship in the model. Refer to social data showing for itemized clarification. By constructing logical models for this project, we concentrated on the features and systems of technology.

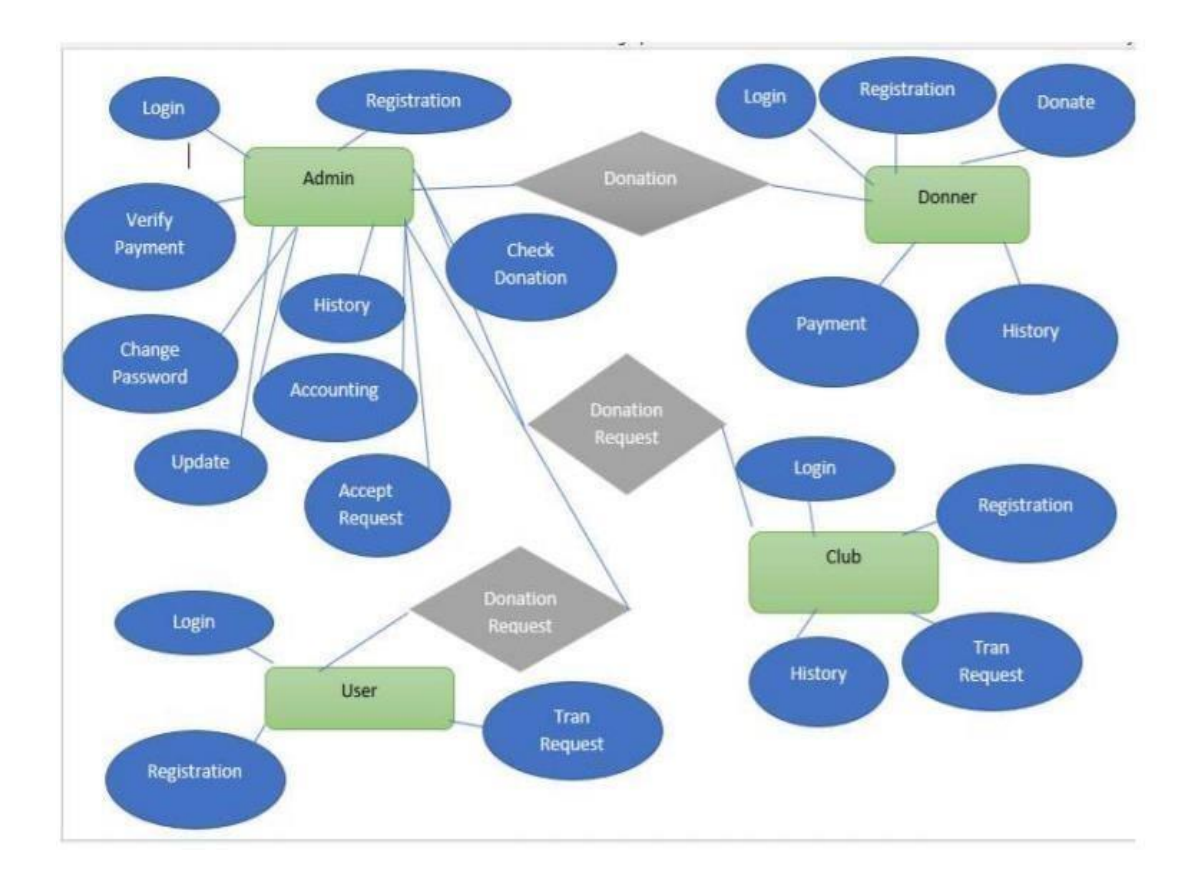

Fig 3.4.1: Logical Data Model

# **3.5 Design Requirement**

A Design Requirement is anything that gives us a general notion of how the project will run. Through a medium, we obtain mixed reactions to a combination of backdrop color and logo. This adds to the appeal of our project. Here are some examples of how we created it. These are the design language colleges we were looking for.

- HTML5
- CSS
- Bootstrap 4
- JavaScript

# **User Interface**:

The user interface is very important for our entire project. Through this we give our users an obvious idea about our operations

- Control, states enabled/disabled/highlighted Control operations.
- Functionality
- Error handling.

### **Navigation Bar:**

- Left: Back to home page
- Title: current screen
- Button: create a new operation
- Footer: Check footer

# **3.6 Flowchart**

Fig 3.6.1 describe the full process of this project to get a better description.

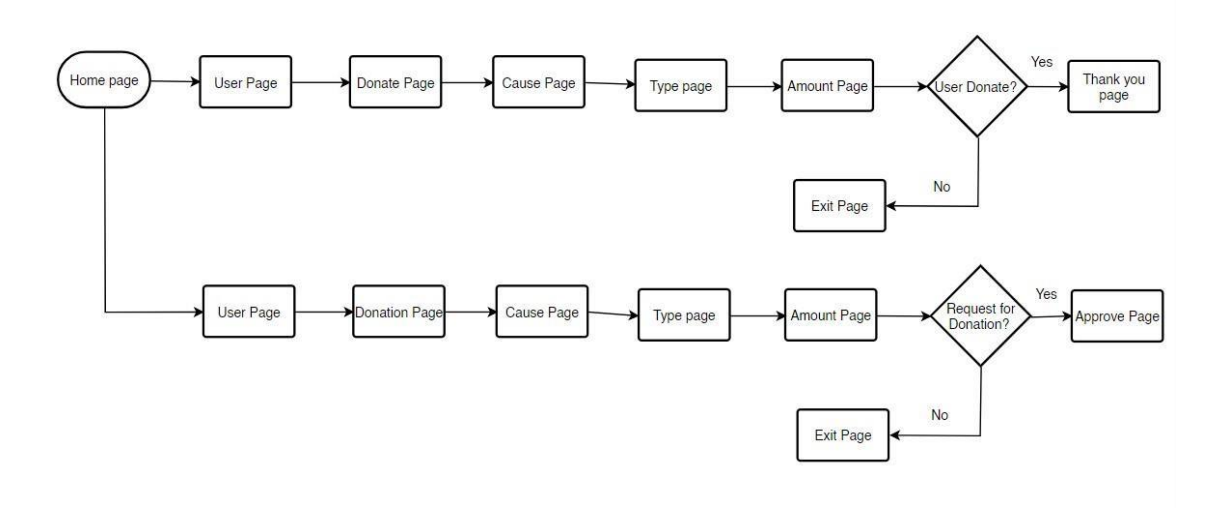

Fig 3.6.1: Full Process Flowchart

# **Admin Flowchart:**

Fig 3.6.2 contains the admin flowchart to describe the admins operations.

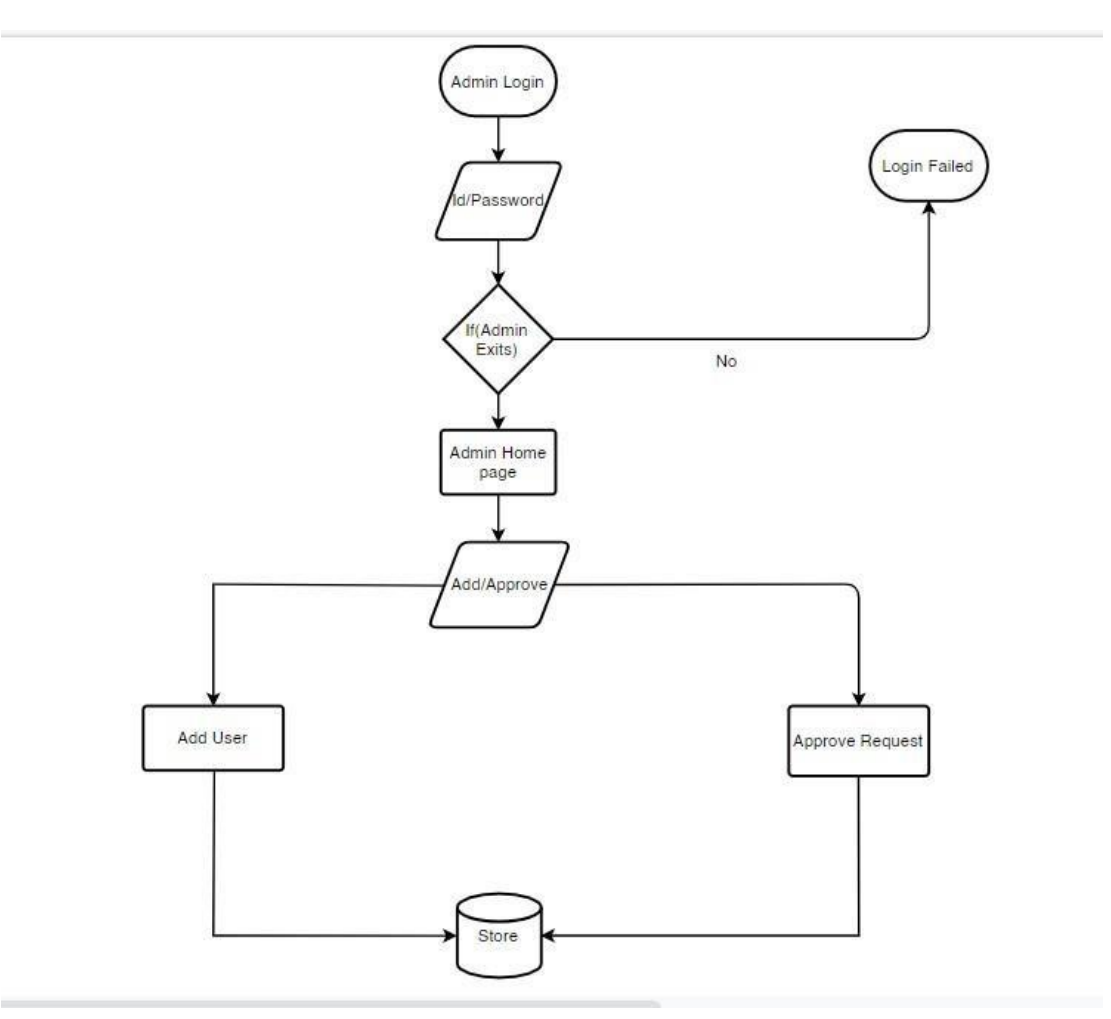

Fig 3.6.2: Admin Flowchart

# **3.7 Payment Method**

Local or any foreign people can easily donate money by their card or any other online payment method. In Fig 3.7.1 show you the online payment gateway Option.

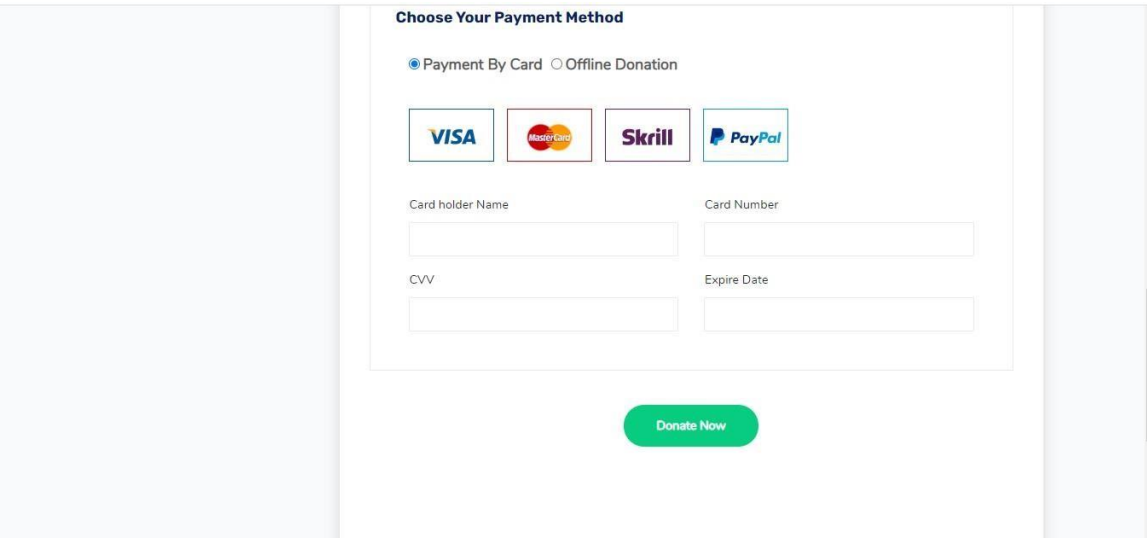

Fig 3.7.1: Payment method

# **CHAPTER 4 DESIGN SPECIFICATION**

#### **4.1 Front-end Design**

A graphical interface is a front-end or customer-side innovation. It's a site that's on display. Html, CSS, and JavaScript are used to develop our front-end. Clients can see information and cooperate with it during this cycle. We created a simple and easyto-use front-end since we want all types of clients to be able to understand and use our site efficiently. We often utilize HTML and CSS to set out this project. Great Text is a straightforward stage for creating a website. We may communicate with our clients solely through the front-end. To implement those destinations, we'll need to be proficient in three programming languages: HTML, CSS, and JavaScript. Apart from being conversant with these dialects, we should also be familiar with systems such as Bootstrap and Foundation, which ensure great-looking content regardless of the device, and libraries such as jQuery, which bundle code into a more useful, efficient structure. A lot of front-end designer job advertisements also ask for experience with Ajax, a popular approach for using JavaScript that allows pages to load quickly by obtaining worker data out of sight. We collaborate closely with fashioners or client experience examiners to bring prototypes, or wireframes, from development to delivery using these tools. Solid front-end engineers may also pinpoint specific difficulties in the client experience and provide recommendations and well-thought-out solutions to improve the plan. It's also critical to be able to work together with other groups within the organization to understand specific goals, needs, and opportunities, and then to carry out those directives. The slow movements of Font-end design can be seen in fig 4.1.1.

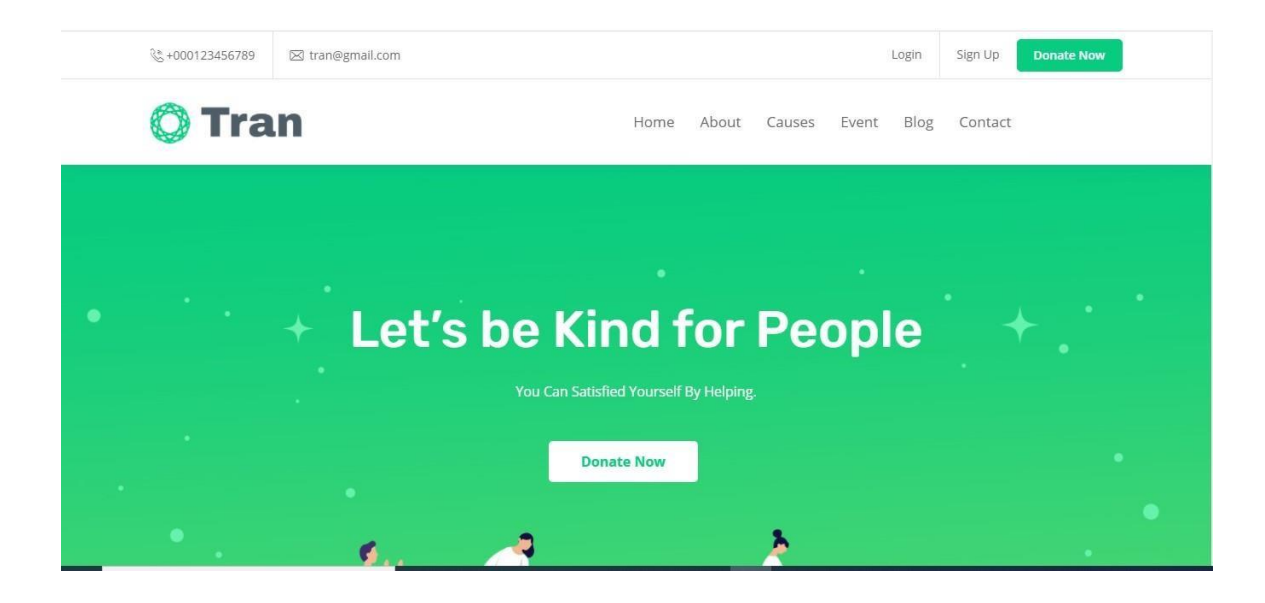

Fig 4.1.1: Front-end Design

### **4.2 Back-end Design**

A worker, an application, and an information base make up a site's back end. A backend engineer creates and maintains the technology that controls the various segments that enable the client-facing side of the site to function in any situation. The process of designing the back end of a project is known as back-end design. All of a project's logical experiments take place on the back end. PHP and the Laravel framework are used for the backend. Back-end work encompasses all actions that take place behind the scenes of an application. Database, security, validity, and backup are just a few of the things we must prioritize in the backend. The back-end element of our program is built using PHP, the Laravel framework, and SQL Service.

#### **PHP**

PHP implies Hypertext Pre-processor (PHP) is an open-source Scripting language. The interpretation of PHP (Version 5) has acknowledged as an Object Orientation. This was considered for the undertaking considering a little past information on the scripting language likewise as a need to widen and improve

information and perception of the language. Despite the route that there was some past information on the language this was restricted as most PHP protests that we have made have as of late been basic. Using the language to make a couple of major data structures and put the moving toward characteristics into a data base. From this essential comprehension into PHP, it was felt that with some more investigation and experimentation this would be a splendid language to use to make the online ticket bargains structure. Most Web Hosting associations offer PHP on their laborers as default and join a MySQL data base so the program will be written in PHP and partner with a MySQL data base to store and recoup information that is significant for the running of the program. In fig 4.2.1 and 4.2.2 we can see the login and enlistment alternative which is the marked of Authentication of the entire venture.

#### **Login**

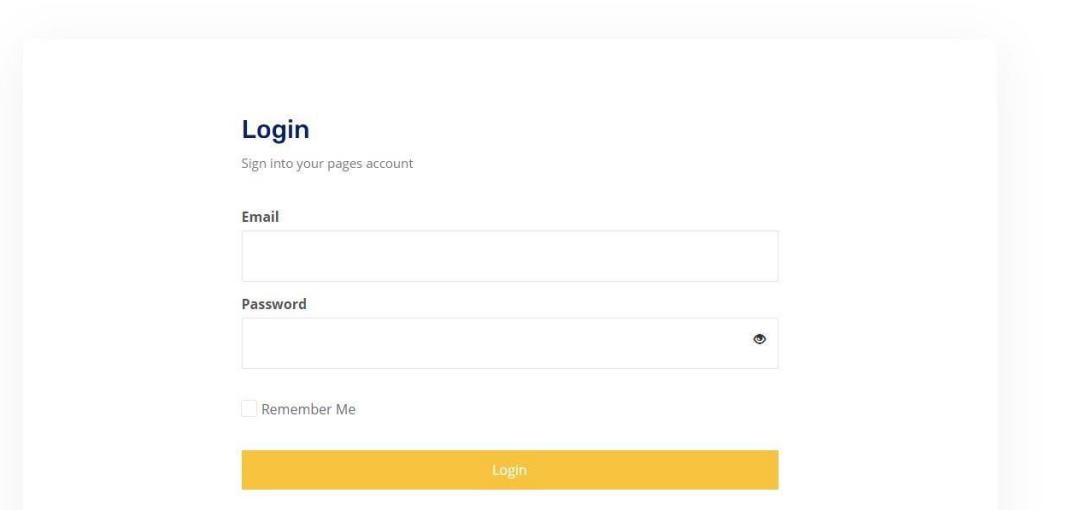

Fig 4.2.1: Login

### **Registration Page**

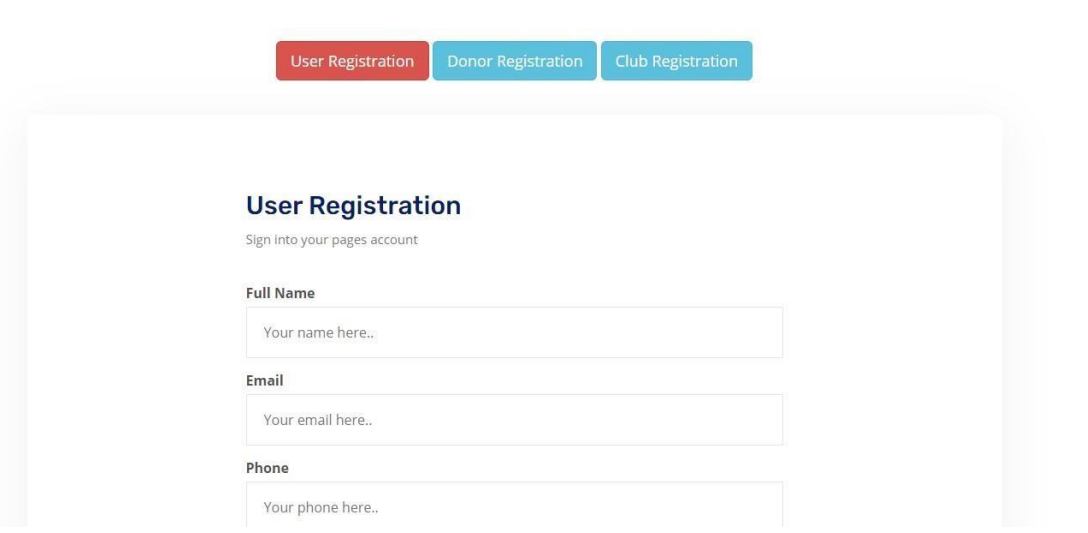

Fig 4.2.2: Registration Page:

### **MySQL**

MySQL is the world's most notable open-source data base, engaging the smart transport of strong, unrivaled and flexible Web-based and embedded data base applications. It relies upon the structure request language (SQL), which is used for including, dispensing with, and changing information in the data base. Standard SQL orders, for instance, ADD, DROP, INSERT, and UPDATE can be used with MySQL. MySQL can be used for a grouping of usages anyway is most typically found on Web laborers. A website that uses MySQL may join Web pages that entrance information from a data base. These pages are routinely implied as "dynamic," which implies the substance of each page is delivered from a data base as the page loads. Destinations that usage dynamic Pages are regularly insinuated as data base driven locales. Various data base driven destinations that usage MySQL furthermore use a Web scripting language like PHP to get to information from the data base. MySQL requests can be joined into the PHP code, allowing part or the sum of a Web page to be created from data base information. Since both MySQL and PHP are both open source (which implies they are permitted to download and utilize), the PHP/MySQL blend has gotten a notable choice for data base driven locales.

#### **Laravel**

In fig 4.2.3 there some source code demo of Laravel. Laravel is an open-source PHP framework, which is energetic and clear. It follows a model-see controller setup plan. Laravel reuses the current pieces of different structures which helps in making a web application. The web application in this manner arranged is more sorted out and practical. If you think about Core PHP and Advanced PHP, Laravel will make your task easier. It saves a ton time if you are needing to develop a site without any planning. Furthermore, a website worked in Laravel is secure and thwarts a couple of web attacks.

- $\triangleright$  The web application ends up being more versatile, inferable from the Laravel structure.
- $\triangleright$  Impressive time is saved in arranging the web application, since Laravel reuses the parts from other structure in making web application.
- $\triangleright$  It consolidates namespaces and interfaces, appropriately helps with sifting through and regulate resources.

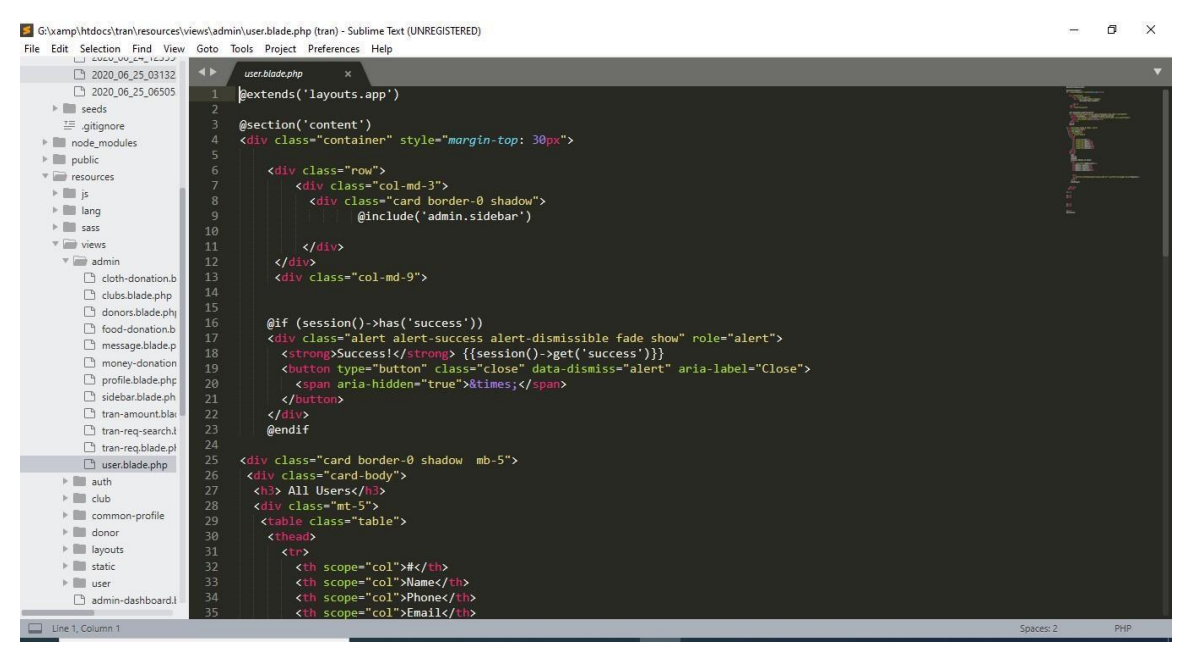

Fig 4.2.3: Coding

# **4.3 Interaction Design and User Experience (UX)**

Interaction Design is the formation of a discourse between an individual and a system, or service.

When a normal user enters a project, the interaction design is very important for him to understand the service in that project. In this way he can easily take service or provide service in this project, we designed our project's interaction design So that any donor or club or any normal user can easily request for relief or donate for the helpless people.

User experience (UX) centers around having a profound comprehension of clients, what they need, what they esteem, their capacities, and furthermore their impediments.

### **Function of an Interaction Design**

**Design strategy:** The connection originator consistently begins with understanding what the objective client is attempting to achieve (their objectives) and discovering associations that will assist with accomplishing those objectives. Communication originators may need to lead client examination to discover those objectives.

**Prototyping:** Collaboration planners regularly make intuitive models to spread out the communications. Occasionally, so as to make the communication clear for the client, association architects make intelligent models that look precisely like the genuine items.

In fig 4.3.1 here are a design of some functionality.

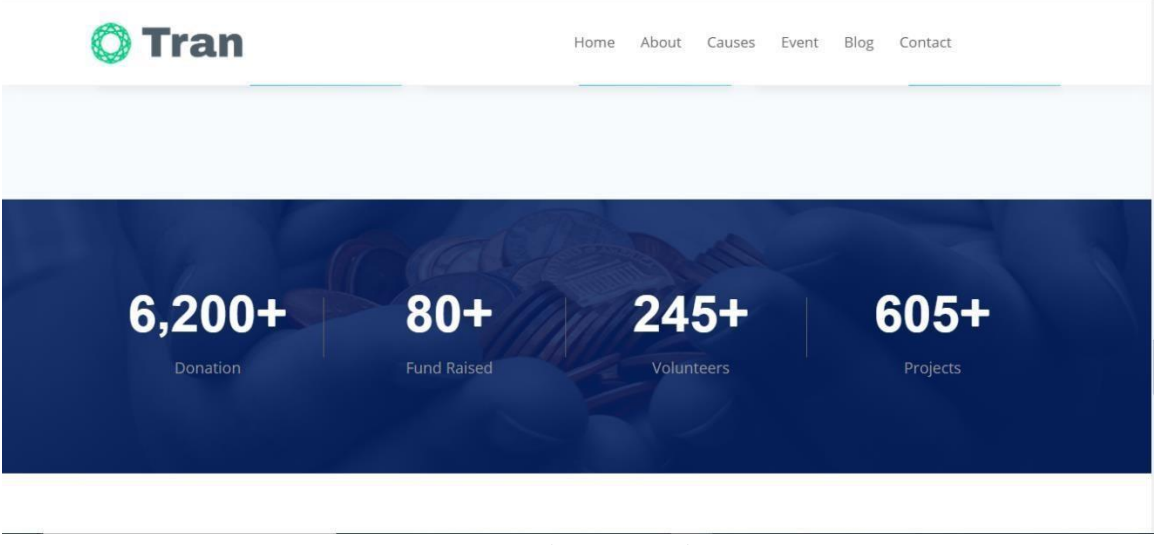

Fig 4.3.1: Design

# **4.4 Implementation Requirements**

To implement this project, we use several types of functions, tools and equipment that help us to develop our project peacefully. In this part we display about all components and function that we use to complete our application.

- In design we use HTML, CSS BOOTSTRAP.
- To create the back end, we use PHP and Laravel.
- For real-time database we use SQL Service.
- We use JavaScript for validation.
- Invalid input shows an error message.
- Use font-awesome for icon design

# **4.5 Project Diagram**

### **Admin Sequence Diagram:**

Fig 4.5.1 describe the admin operation and action sequentially.

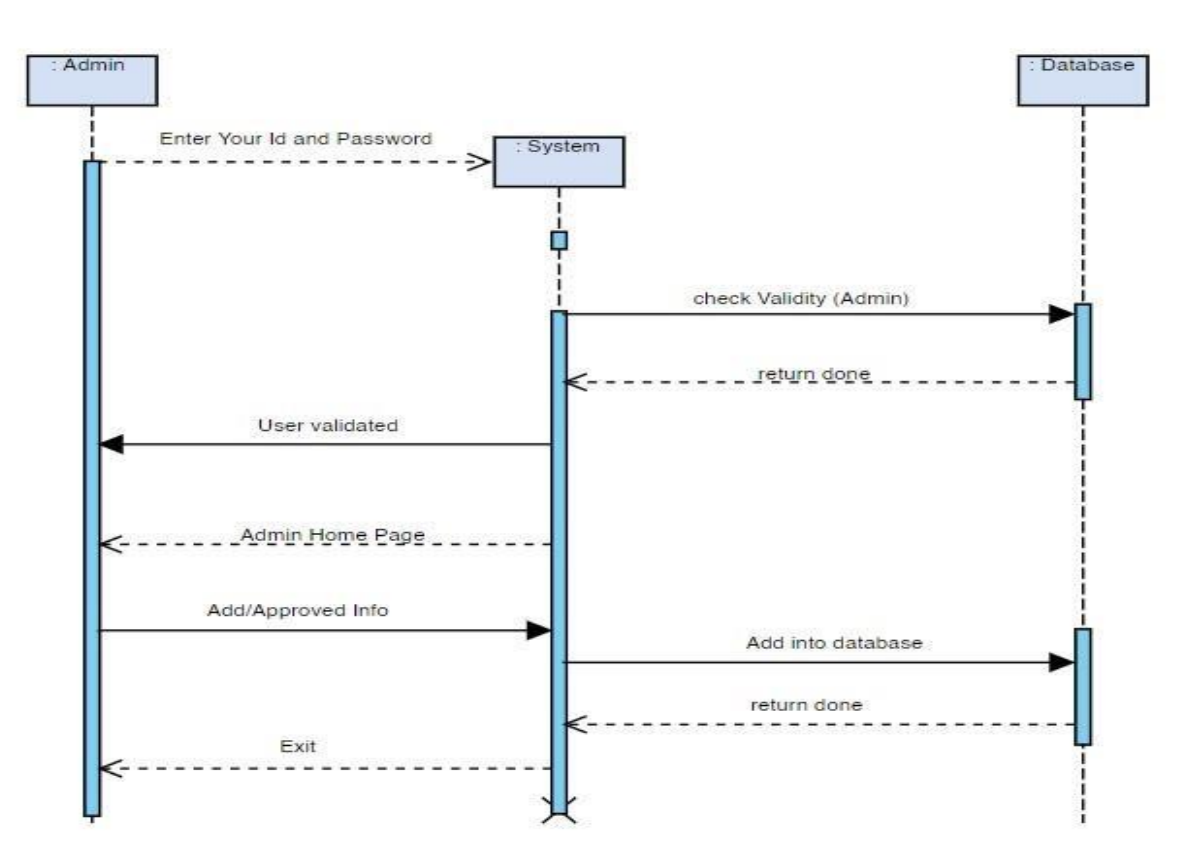

Fig 4.5.1: Admin Sequence Diagram

# **Club Sequence Diagram:**

Fig 4.5.2 describe the club operation and action sequentially.

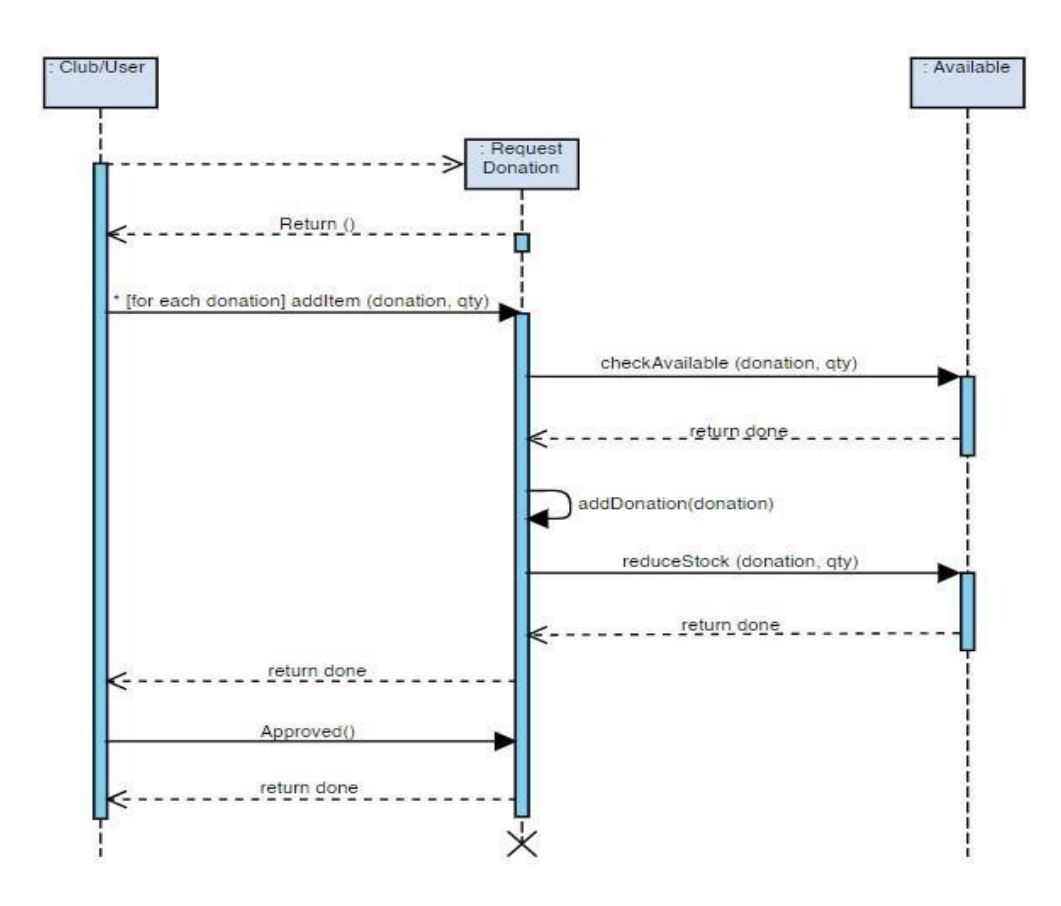

Fig 4.5.2: Club Sequence Diagram

# **Donor Sequence Diagram:**

Fig 4.5.3 describe the Donor operation and action sequentially.

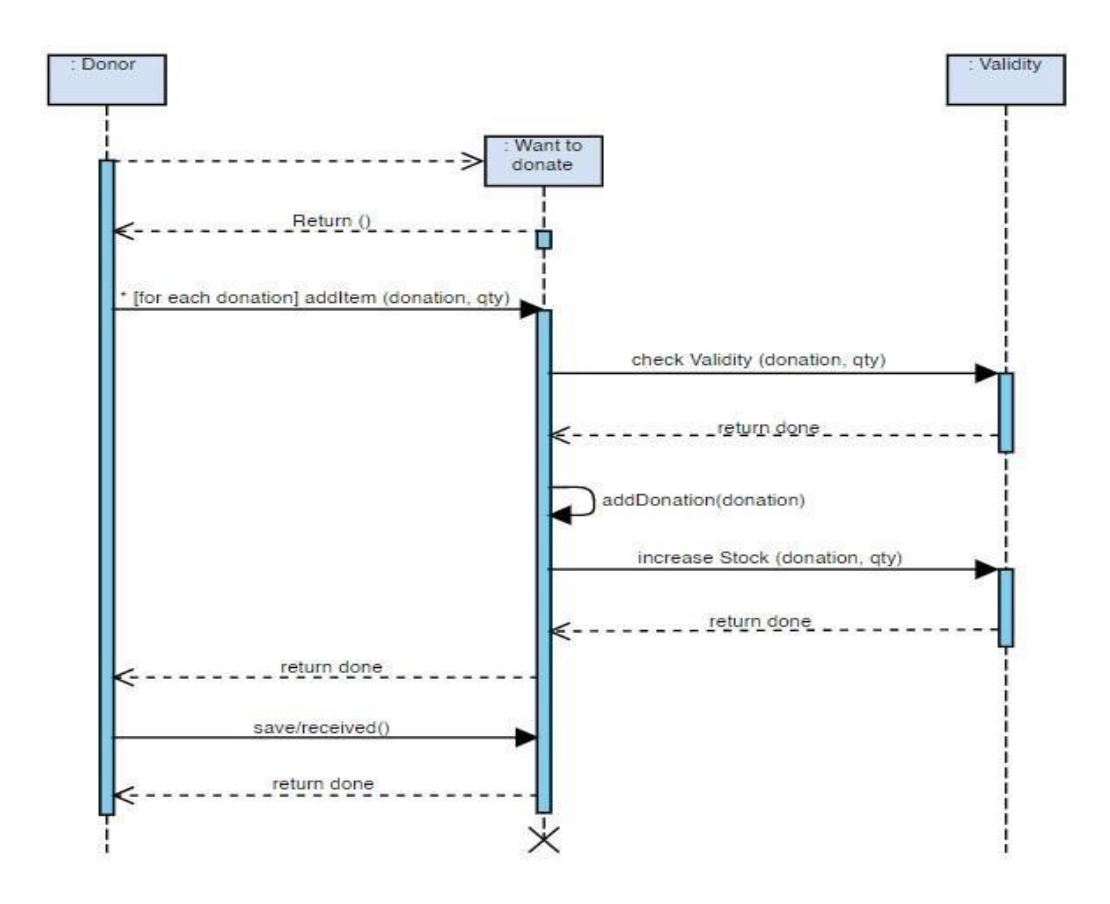

Fig 4.5.3: Donor Sequence Diagram

# **Admin Activity Diagram:**

Fig 4.5.4 describe the admin activity.

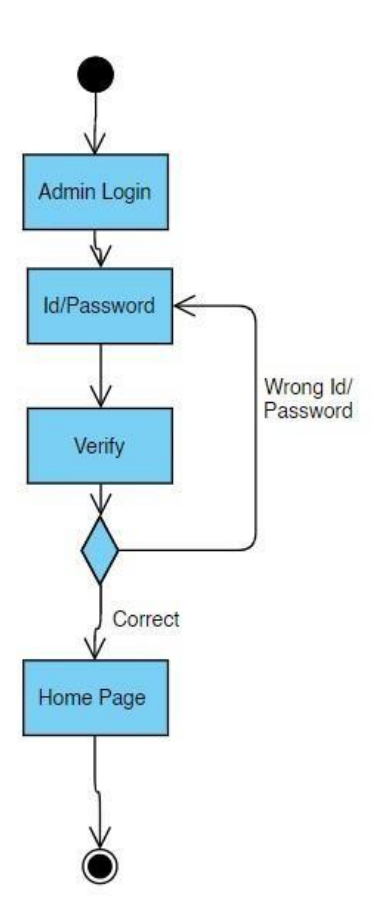

Fig 4.5.4: Admin Activity Diagram

# **Donor Activity Diagram**

Fig 4.5.4 describe the donor activity.

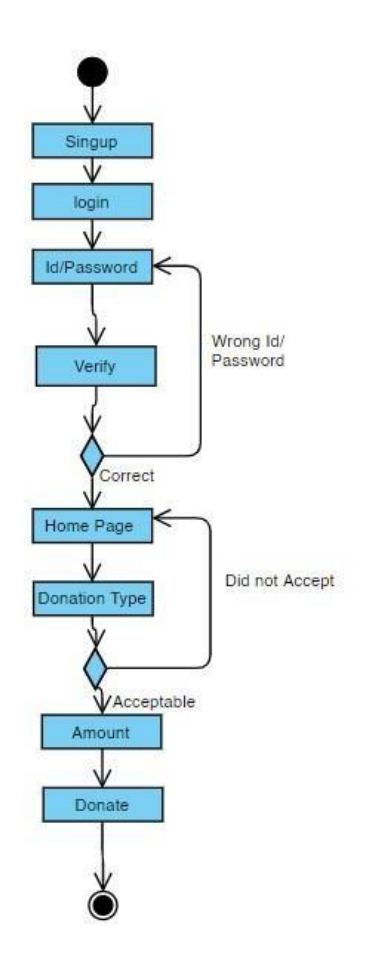

Fig 4.5.5: Donor Activity Diagram

# **Club Activity Diagram**

Fig 4.5.4 describe the Club activity.

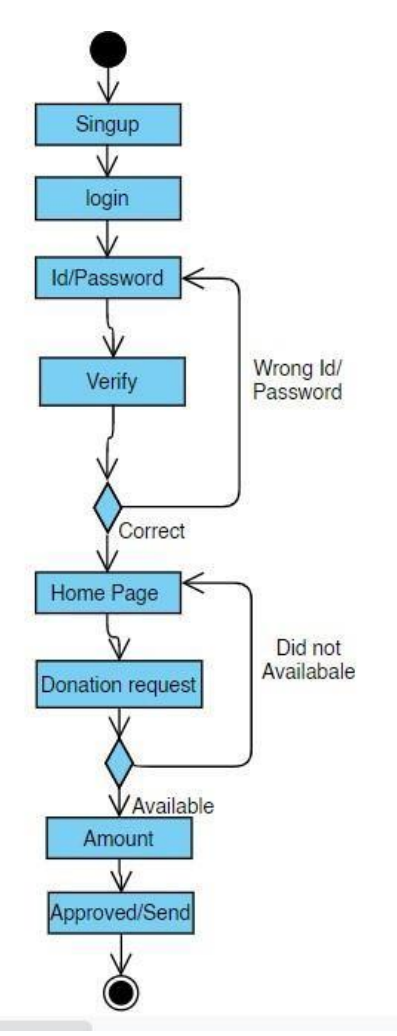

Fig 4.5.6: Club Activity Diagram

# **CHAPTER 5 IMPLEMENTATION AND TESTING**

# **5.1 Implementation of Database**

In fig 5.1.1 & 5.1.2 we can see the database feature. We create a databased named Tran where we stored the whole data of the project and users' information. And handled the account section.

| phpMyAdmin                                   | Server: 127.0.0.1 » Database: tran |                                                                                    |                                                             |             |                                         |                         | 泰 未                       |
|----------------------------------------------|------------------------------------|------------------------------------------------------------------------------------|-------------------------------------------------------------|-------------|-----------------------------------------|-------------------------|---------------------------|
| 企画●□●●                                       | Structure<br>$\Box$ sql            | 同<br>Search<br>Query                                                               | Export<br>Import                                            | Dperations  | <b>Routines</b><br><b>a:</b> Privileges | $\odot$ Events          | $\blacktriangledown$ More |
| Recent Favorites<br>GO <sub>2</sub>          | Filters                            |                                                                                    |                                                             |             |                                         |                         |                           |
| $\overline{\phantom{1}}$ New<br><b>E</b> api | Containing the word:               |                                                                                    |                                                             |             |                                         |                         |                           |
| $+$ information schema                       | Table $\triangle$                  | Action                                                                             |                                                             | Rows O Type | Collation                               | Overhead<br><b>Size</b> |                           |
| <b>E-</b> mysql                              | cloths<br>$\Box$                   | Browse M Structure & Search 3-i Insert M Empty O Drop                              |                                                             | e InnoDB    | utf8mb4 unicode ci                      | 16.0 KiB                |                           |
| F- performance schema                        | contacts<br>п.                     |                                                                                    | Browse M Structure & Search 3-i Insert Empty O Drop         |             | e InnoDB utf8mb4 unicode ci             | 16.0 Ki8                |                           |
| $+$ phpmyadmin                               | failed jobs<br>n.                  |                                                                                    | Browse M Structure & Search 3- Insert M Empty O Drop        |             | e InnoDB utf8mb4 unicode ci             | 16.0 KiB                |                           |
| $+$ lest                                     | food<br>n.                         | ☆ 目 Browse > Structure → Search → Insert ■ Empty ● Drop                            |                                                             |             | e InnoDB utf8mb4 unicode ci             | 16.0 KiB                |                           |
| $ -$ tran                                    | $\Box$ migrations                  |                                                                                    | Browse M Structure Search 3- Insert PEmpty O Drop           |             | 10 InnoDB utf8mb4 unicode ci            | 16.0 KiB                |                           |
| $-$ New<br>$+$ cloths                        | money<br>$\Box$                    | Browse A Structure & Search 3- Insert Empty O Drop                                 |                                                             |             | e InnoDB utf8mb4 unicode ci             | 16.0 KiB                |                           |
| $++$ contacts                                |                                    |                                                                                    |                                                             |             | e InnoDB utf8mb4 unicode ci             | 32.0 KiB                |                           |
| $++$ failed jobs                             | password resets<br>n.              | $\frac{1}{2}$                                                                      | Browse M Structure & Search 3- Insert B Empty O Drop        |             |                                         |                         |                           |
| $+-\neq$ food                                | people<br>n.                       | <b>Browse Je</b> Structure & Search <b>3-c</b> Insert <b>E</b> Empty <b>O</b> Drop |                                                             |             | e InnoDB utf8mb4 unicode ci             | 16.0 KiB                |                           |
| $+$ migrations                               | tranamounts<br>n.                  |                                                                                    | Browse M Structure & Search Me Insert Sempty O Drop         |             | e InnoDB utf8mb4 unicode ci             | 16.0 KiB                |                           |
| $+-$ money                                   | n.<br>trequests                    |                                                                                    | <b>Example 1 Structure + Search 3-c Insert Empty ● Drop</b> |             | e InnoDB utf8mb4 unicode ci             | 16.0 Ki8                |                           |
| +- v password resets                         | users<br>П                         |                                                                                    | Browse M Structure & Search 3-c Insert M Empty O Drop       |             | 4 InnoDB utf8mb4 unicode ci             | 32.0 KiB                |                           |
| $++$ people                                  | 11 tables                          | Sum                                                                                |                                                             |             | 14 InnoDB utf8mb4 general ci 208.0 KiB  | 0B                      |                           |

Fig 5.1.1: Implementation of Database

| phpMyAdmin                                      | 春 未<br>Server: 127.0.0.1 » ( Database: tran » ( Table: users                                                                                                    |  |  |  |  |  |  |  |
|-------------------------------------------------|----------------------------------------------------------------------------------------------------|--|--|--|--|--|--|--|
| 企图→◎●                                           | $\frac{1}{2}$ Insert<br>Import<br>Derations<br>Export<br><b>Browse</b><br>Structure<br>耳<br>SQL<br><b>n</b> Privileges<br>$\bullet$ Tracking<br><sup>26</sup> Triggers<br>Search |  |  |  |  |  |  |  |
| Recent Favorites<br>60                          | Showing rows 0 - 3 (4 total, Query took 0.0008 seconds.)                                                                                                    |  |  |  |  |  |  |  |
| $\overline{\phantom{1}}$ New                    | SELECT * FROM 'users'                                                                                                    |  |  |  |  |  |  |  |
| <b>B</b> -api                                   | Profiling [Edit inline] [Edit ] [Explain SQL ] [ Create PHP code ] [ Refresh]                                                                                                    |  |  |  |  |  |  |  |
| <b>E-</b> information schema                    |                                                                                                    |  |  |  |  |  |  |  |
| <b>E-a</b> mysql<br>performance schema          | $\Box$ Show all<br>Search this table<br>Number of rows:<br>Sort by key:<br>None<br>$25 \times$<br>Filter rows:<br>$\checkmark$                                                   |  |  |  |  |  |  |  |
| $+$ phpmyadmin                                  | + Options                                                                                                    |  |  |  |  |  |  |  |
| <b>E-</b> test<br><b>C</b> -C tran              | $\leftarrow$ T $\rightarrow$<br>email verified at<br>$ightharpoondown$ id<br>phone<br>email<br>address<br>club<br>password<br>name<br>type                                       |  |  |  |  |  |  |  |
| New<br>$H - $ cloths                            | Edit 3- Copy @ Delete<br>012345678<br>admin@gmail.com Dhaka<br>NULL<br>\$2y\$10\$SqbLLIveEbmozaaTQdoKleLo4ILJQDPvYHD3.<br>Admin<br>admin NULL<br>$\Box$                          |  |  |  |  |  |  |  |
|                                                 | C & Edit 3-c Copy C Delete 2<br>5623<br>k@gmail.com<br>NULL<br>\$2y\$10\$.mSsdByOTme8HmvbzO9DRe7dR5SAzB3dXY<br>karim<br>dhaka<br>null<br>user                                    |  |  |  |  |  |  |  |
| <b>Helpe</b> contacts                           | Edit 3- Copy O Delete 3<br>5623<br>donor<br><b>NULL</b><br>\$2y\$10\$eXHqONFzWMhlZkeanNq10enOENWURoUud<br>rahim<br>r@gmail.com<br>dhaka<br>null<br>8                             |  |  |  |  |  |  |  |
| + failed jobs                                   | Copy O Delete 4<br>mango 5623<br>NULL<br>s@gmail.com<br>dhaka<br>club<br>\$2y\$10\$Zmpk8TqGTly/KaqtXfsLy.FqqqTpkL/PBWf33xW<br>sotoo                                              |  |  |  |  |  |  |  |
| <b>EHA</b> food                                 |                                                                                                    |  |  |  |  |  |  |  |
| <b>H</b> - <i>M</i> migrations                  | $\uparrow$<br>Export<br>п<br>Check all<br>With selected:<br>$\mathscr{P}$ Edit<br><b>Sec Copy</b><br><b>O</b> Delete                                                             |  |  |  |  |  |  |  |
| <b>E</b> money                                  | Show all<br>Number of rows:<br>$25 \times$<br>Search this table<br>None<br>Filter rows:<br>Sort by key:<br>$\checkmark$                                                          |  |  |  |  |  |  |  |
| <b>DEPA</b> password resets<br><b>E-</b> people |                                                                                                    |  |  |  |  |  |  |  |
| $+$ $+$ tranamounts                             | Query results operations                                                                                                    |  |  |  |  |  |  |  |
| $H$ trequests                                   |                                                                                                    |  |  |  |  |  |  |  |
| $++$ users                                      | <b>Print</b><br>Gopy to clipboard<br>Export<br><b>Ill</b> a Display chart<br>Create view                                                                                         |  |  |  |  |  |  |  |
|                                                 | Console                                                                                                    |  |  |  |  |  |  |  |

Fig 5.1.2: Implementation of Database

### **5.2 Implementation of Front-end Design**

#### **HTML**

Hypertext Markup Language (HTML) is utilized for making website pages and web applications. Internet browsers get HTML reports from a web worker or from nearby capacity and render the reports into media website pages. At the point when an ordinary archive is composed utilizing a word processor like Microsoft Word/Office, text is spared in a document with a unique configuration. It isn't just spared as the series of words composed since the record needs to safeguard things like the text style picked, the size of the content, which words are in striking, which italics, etc. The exceptional organization incorporates words, however this additional data so whenever Word opens the report. It can show the report with the specific appearance made before.

#### **jQuery**

 jQuery is a speedy and minimal JavaScript library made by John Resign in 2006. It smoothest out HTML chronicle exploring, event managing, stimulating, and Ajax participations for Rapid Web Development. With a blend of adaptability and extensibility, jQuery has changed the way that an enormous number of people form JavaScript. Using jQuery there is two unique ways, Local Installation-you can download jQuery library on your local machine and recall it for your HTML code and CDN Based Version which you can join jQuery library into your HTML code clearly from Content Conveyance Network (CDN).

**CSS** 

Exploration was done into Cascading Style Sheets (CSS) and the various ways it could be utilized to control both design and style of the site. There was some experimentation with utilizing <div> labels and CSS to controlled format, just as utilizing tables to control design with some CSS to arrange things like arrangement and shading. The two methodologies give web designers a ton of control of webpage format. Anyway, unadulterated CSS format permits the creator to finish separate style and format from content, though table-based format doesn't consider total division of the two. A genuine case of how a lot of control designers utilizing unadulterated CSS format have is the site 'CSS Zen Garden', the making of CSS master Eric Meyers, which isn't just brimming with CSS instructional exercise yet in addition employments its landing page to exhibit diverse CSS planners, which means the site is rarely the equivalent In fig 5.2.1 here are another demo of fond-end design.

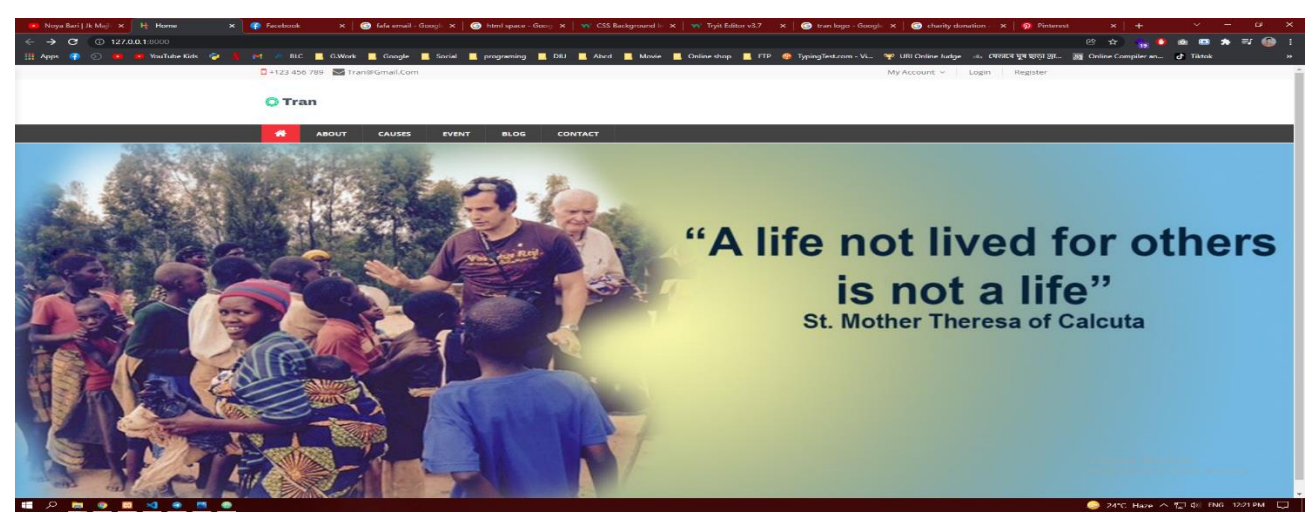

Fig 5.2.1: Design

# **5.3 Testing Implementation**

Testing implementation is the process of testing all of a system's processes, in which a tester or system device will discuss scenarios and specifications to see if they are compliant or include bugs. The process of implementation testing is as follows:

- Background Use: HTML, CSS, image saving, and so on.
- Website is the sort of project.
- English is the project's official language.

Testing the framework is an important step. Testing reveals an intriguing inconsistency in programming. As a result, a series of tests are carried out on the proposed framework before it is ready for client acknowledgment testing. Unit testing is essential for checking the code given during the coding stage, and the goal is to test the modules' internal logic. Significant ways are sought to discover errors within the limit of the modules using the specific plan depiction as a guide. These tests were carried out as part of the programming process.

All useful conduct execution necessities and the mistakes which are revealed during the testing are revised. Structure level and just as field level approvals are acted in all the information section screens. Program testing is only trying various projects that structure a bunch to accomplish a specific objective. During program testing two sorts of mistakes will happen to be specific, language structure mistakes and sensible blunders.

- Syntax mistakes must be adjusted before the program is executed.
- Handling of information, inappropriate arrangement of program explanation and so on.

Coming up next are the different stages in the testing cycle.

#### • **Black Box Testing:**

We contribute to the framework and test the yield in this testing. We don't look at the interior factors in the framework and what advancements have been done on them for the required yield because any incorrect contribution for the above causes disappointment in establishing the connection between the front end and the back end.

### • **White Box Testing:**

The discovery testing is only done in the opposite direction. During testing, we don't pay attention to the internal factors. This provides a clear picture of what happens during the framework's execution. The locations where the problem occurs were all reasonable and were removed.

#### • **Cross-Browser Compatibility Testing:**

This is done to ensure that the web system works and looks similar on a variety of different browsers. The testing is done on the most popular browsers which are:

- Mozilla Firefox
- Chrome
- Microsoft internet Explorer Version 8
- Microsoft Internet Explorer Version 9
- Opera
- Safari

The system also is tested at different screen resolutions to ensure that the structure of the site and positioning of the content does not change too much at different resolutions. The site is checked at the follow screen resolutions. Fig 5.3.1 are showed some screen demo

- 800 by 600
- $\bullet$  1024 by 768
- $\bullet$  1152 by 864.

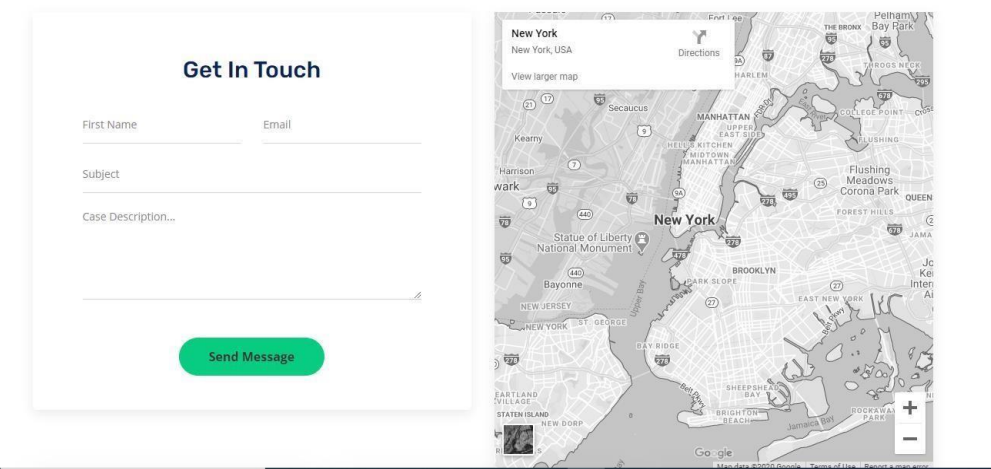

Fig 5.3.1: Screen Demo

# **5.4 Test Results and Reports**

To create an undertaking, you must first identify its flaws so that the customer can use it without difficulty.

If the venture contains a variety of flaws, ordinary clients will not be able to use it as easily as before. Testing efforts are even more important in this regard.

We discover a variety of faults when completing this work.

The problem with source code is related to the problem with the plan. We try to figure out what causes issues in the first place. Furthermore, begin to learn more about them. We figure out a technique to keep track of the faults and discover them. We made a sincere effort to eliminate errors from this assignment. The results of the tests are shown in Tables 5.4.1, 5.4.2, and 5.4.3.

# **Result 1:**

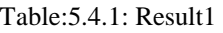

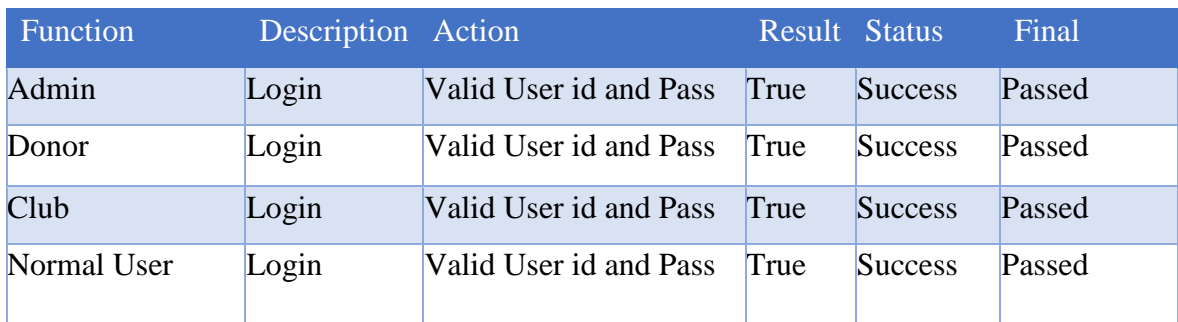

# **Result 2:**

### Table:5.4.2: Result2

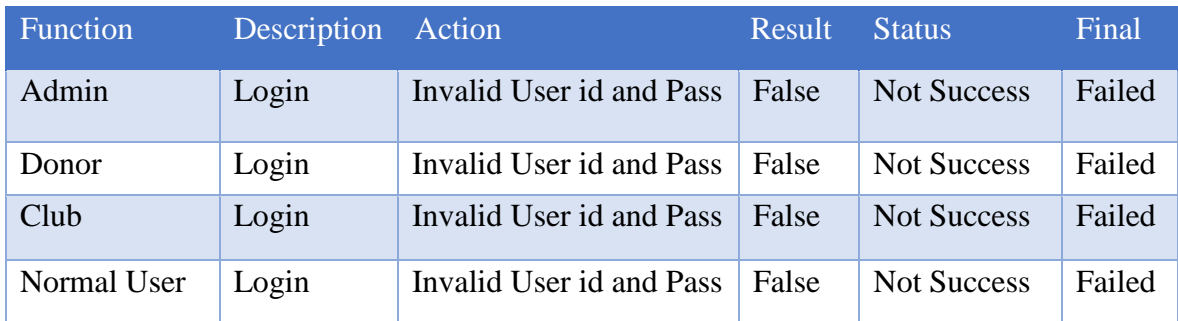

# **Result 3:**

#### Table:5.4.3: Result3

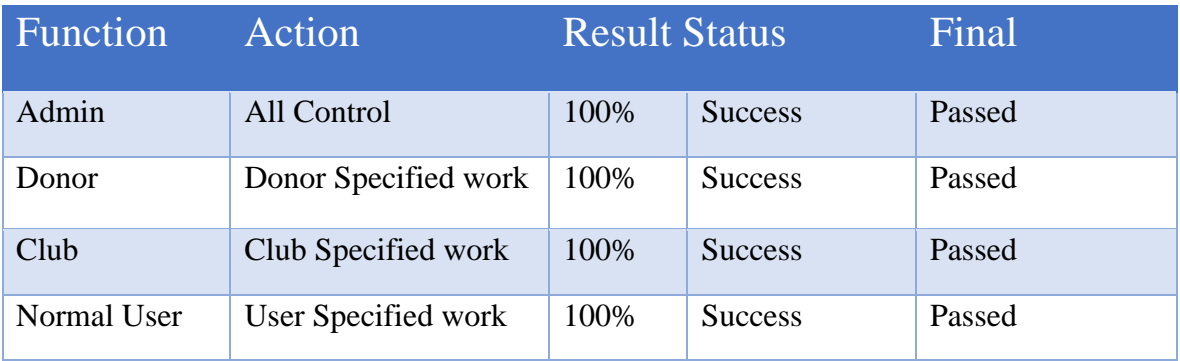

# **CHAPTER 6 IMPACT ON SOCIETY AND ENVIRONMENT**

#### **6.1 Impact on society**

It has a significant impact on society's general population. It aids the poor as well as all aspects of individuals. Everyone can take care of any needs they have. Others' perceptions of the practices, others' perceptions of others handing out the nature (social demonstrating), and the weights or help from others to execute the nature (pressure/help) are all examples of social repercussions. As a scientist, you should always be looking for new ways to uncover the exploring sway. It is quite important for both job search and career opportunities. Giving a shot alone, on the other hand, can only cause a limited amount of commotion. Working with the broader population aids in turning up the volume. This is followed by social work, which is beneficial. It also presupposes a viral good example for social workouts. It is also essential in our country. Because people in city life, for example, are not aware of current life.

#### **6.2 Impact on environment**

Because we have already witnessed the tragedy and consequences of climate change, everyone wants to put a stop to it. People in Africa, Asia, Latin America, and many other countries are already suffering as a result of it. We've put together this brief guide to encourage people to consider how we may all live in a more ecologically responsible manner – for the sake of the poorest of our sisters and brothers as well as the conservation of God's creation. We hope you find it useful. The entire world is dealing with a major crisis created by the COVID-19 epidemic, which has had **several** negative effects on the ecosystem and climate. It has also resulted in significant air pollution in numerous locations. It may be possible to overcome the environmental lode by employing this system.

#### **6.3 Ethical Aspects**

"The field of morals, also known as way of thinking, includes organizing, protecting, and suggesting thoughts of good and bad conduct," according to the Internet Encyclopedia of Philosophy. "The moral issues in tran the board have always coincided, but their kind and nature have changed in the present world." Globalization and the digitization of the economy have put moral issues in jeopardy, as seen by the upheaval of issues and protests. Aside from the most recent changes of events and undertaking moral difficulties, new structures and nature have been in a stable state. The morals uphold nature's norm and the framework's conduct. The parts of proportion maintain the overall framework's cycle technique. Maintaining moral viewpoints is unquestionably vital.

#### **6.4 Sustainability Plan**

The ability to remain indefinitely is referred to as sustainability. The three core points of economic, environmental, and social sustainability, usually known informally as profits, planet, and people, are emphasized in the notion of sustainability. It aids the generation in meeting their future requirements. It contributes to the project's long-term viability. The system's run time rose as a result of the changes. It is extremely beneficial to the project. Especially when a donor decides to donate to a project, a sustainability plan can assist in determining the best course of action. It also conveys a clear concept and piques people's interest in donating. Because it is a system that will last a long time. Many people do not devote enough time to developing a sustainability plan. And it detracts from the overall outcome. When your sustainability strategy is excellent, the donor will be persuaded to invest in your project. It includes community sustainability, organizational sustainability, and financial sustainability.

# **CHAPTER 7 CONCLUSION AND FUTURE SCOPE**

#### **7.1 Discussion and conclusion:**

Critical Analysis: My project is free to use for anyone. It's almost finished. There is a need for some publicity in order to increase the number of people who utilize the app. It was entirely designed and developed by me. So, I believe that if users use the system and provide input, I will be able to make changes. It can be good software in our country after it is changed with adequate regard for user needs.

Limitations I believe there should be some changes because I designed it with my own thoughts in mind. If I'm busy with my job, I believe upgrading this will be more difficult for me. I'm also considering utilizing Google Maps. Unfortunately, Google has decided that this API will never be free. As a result, there is a financial dilemma. This is something I won't be able to purchase with money. It is my primary limitation with this project. I ran into a few roadblocks while working on this project.

- Lack of agreement on initial goals and objectives
- Lack of stakeholder support or understanding
- Lack of collecting resources
- Unclear project definitions or expectations
- Lack of use of the outcome. I also gained achievement throughout the project:
- Learned how to deal pressure situation
- Manage big amount of pressure
- Know lots of new thinks

# **7.2 Future Scope**

I believe this project taught me a lot. I'd like to express my gratitude to everyone who has provided me with such a wonderful chance and has assisted me. I believe that this experience will benefit me greatly in the future and will aid in the development of new features.

- Add User Profile
- Add more area
- Add feature
- Add payment system
- Add Google Map API
- Add User Profile
- Add more features
- Add Google Map API
- Add feedback system

#### **Reference**

[1] En.wikipedia.org. 2022. *Advanced Train Management System - Wikipedia*. [online] Available at: <https://en.wikipedia.org/wiki/Advanced\_Train\_Management\_System> [Accessed 21 January 2022].

[2] "Activity diagram," Wikipedia, 13-Jan-2022. [Online]. Available:

[3] https://en.wikipedia.org/wiki/Activity\_diagram. [Accessed: 18-Jan-2022].

[4] "Interaction design," Wikipedia, 13-Dec-2021. [Online]. Available: https://en.wikipedia.org/wiki/Interaction\_design. [Accessed: 18-Jan-2022].

[5] "What is user experience (UX) design?" The Interaction Design Foundation. [Online]. Available: https://www.interaction-design.org/literature/topics/ux-design. [Accessed: 18-Jan-2022].

[6] "What is mysql and how do I use it?" 123 Reg Support. [Online]. Available: https://www.123-reg.co.uk/support/servers/what-is-mysql-and-why-do-i-need-it/. [Accessed: 18-Jan-2022].

[7] D. Rai, P. K. Gandra, Rihana, Art, Vipul, O. Front, E. Bennet, N. Khanna, A. Siddiqui, S. Gosavi, S. Tople, N. T. I. T. S. LLC, and S. Gollapudi, "Web application testing complete guide (how to test a website)," Software Testing Help, 03-Jan-2022. [Online]. Available: https://www.softwaretestinghelp.com/web-application-testing/. [Accessed: 18-Jan-2022].

[8] B. Lutkevich and A. Hughes, "What is a database?" *SearchDataManagement*, 27-Sep-2021. [Online]. Available: https://searchdatamanagement.techtarget.com/definition/database. [Accessed: 21-Jan-2022].

[8] *Google*. [Online]. Available: https://developers.google.com/search/docs/beginner/seo-starter-guide. [Accessed: 21-Jan-2022].

[9] "Implementation design," *AIChE*, 18-Dec-2014. [Online]. Available: https://www.aiche.org/ccps/resources/glossary/process-safety-glossary/implementation-design. [Accessed: 21-Jan-2022].

[10] *Software requirement specification*. [Online]. Available: https://www.tutorialspoint.com/software\_testing\_dictionary/software\_requirement\_specification.htm. [Accessed: 21-Jan-2022].

[11] "MySQL documentation," *MySQL*. [Online]. Available: https://dev.mysql.com/doc/. [Accessed: 21-Jan-2022].

[12] *Rdso.indianrailways.gov.in*, 2022. [Online]. Available: https://rdso.indianrailways.gov.in/works/uploads/File/TMS%20-%20DRAFT%20SPEC.pdf. [Accessed: 21- Jan- 2022].

[13] "jQuery Tutorial", *W3schools.com*, 2022. [Online]. Available: https://www.w3schools.com/jquERy/default.asp. [Accessed: 21- Jan- 2022].

[14] "[IRFCA] Train Management System", *Irfca.org*, 2022. [Online]. Available: https://www.irfca.org/docs/tms.html. [Accessed: 21- Jan- 2022].

[15] "Interoperable Electronic Train Management System (I-ETMS)", *Wabtec Corporation*, 2022. [Online]. Available: https://www.wabteccorp.com/digital-electronics/train-performance-andautomation/interoperable-electronic-train-management-system-i-etms. [Accessed: 21- Jan- 2022].

[16] *Software requirement specification*. [Online]. Available: https://www.tutorialspoint.com/software\_testing\_dictionary/software\_requirement\_specification.htm. [Accessed: 21-Jan-2022].

[17] "Use case," *Wikipedia*, 01-Dec-2021. [Online]. Available: https://en.wikipedia.org/wiki/Use\_case. [Accessed: 21-Jan-2022].

[18] M. Kellner and JH Bloomberg School of Public Health, "Design, implementation, monitoring and Evaluation (dime)," *Johns Hopkins Bloomberg School of Public Health*, 17-Feb-2020. [Online]. Available: https://www.jhsph.edu/research/centers-and-institutes/global-mental-health/resource-materials/designimplementation-monitoring-and-evaluation-dime/. [Accessed: 21-Jan-2022].

[19] "What is UI vs. UX Design? what's the difference?" *Medium*, 01-Jul-2021. [Online]. Available: https://uxplanet.org/what-is-ui-vs-ux-design-and-the-difference-d9113f6612de. [Accessed: 21-Jan-2022].

[20] "Unified modeling language (UML): Activity Diagrams," *GeeksforGeeks*, 13-Feb-2018. [Online]. Available: https://www.geeksforgeeks.org/unified-modeling-language-uml-activity-diagrams/. [Accessed: 21-Jan-2022].

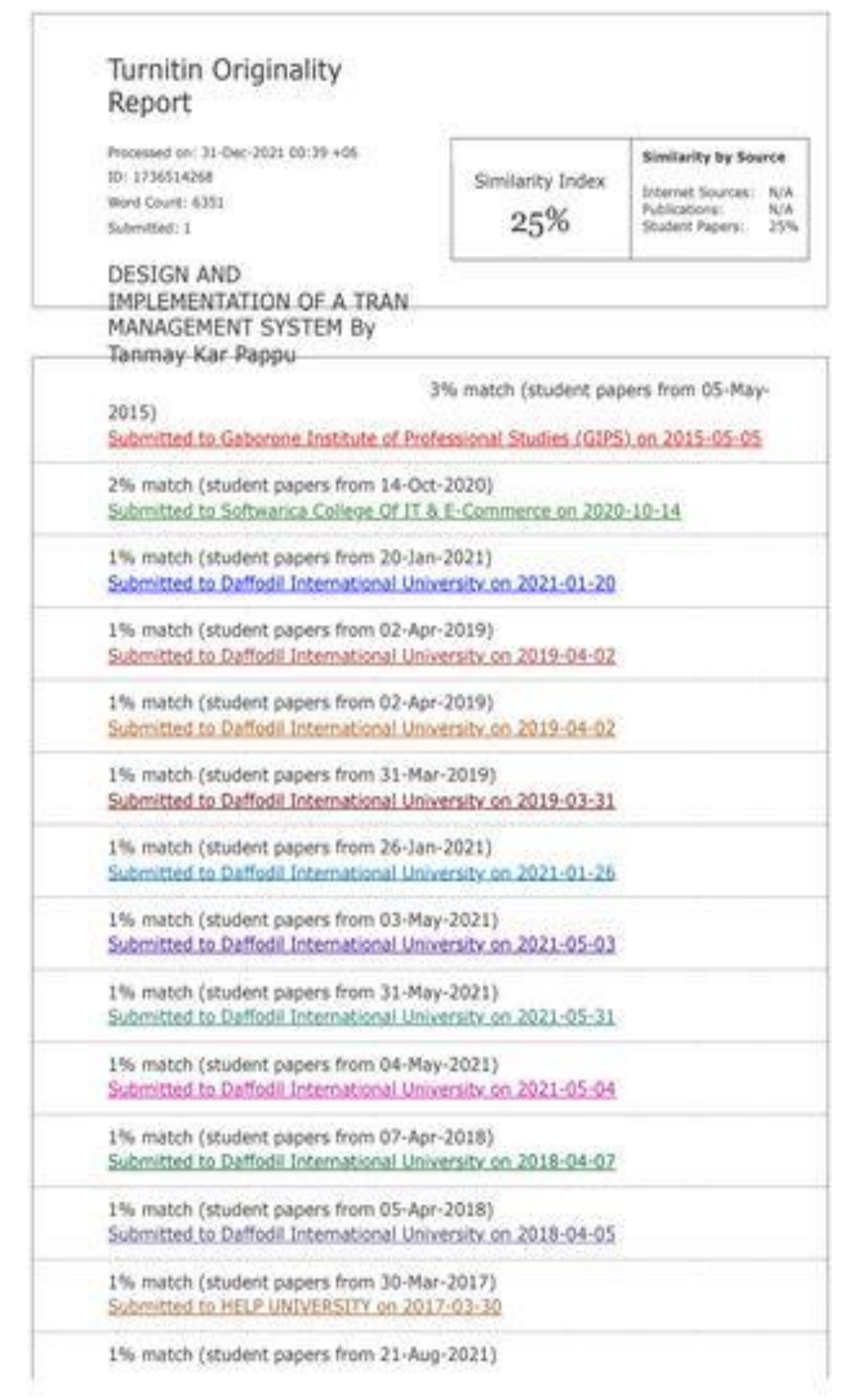